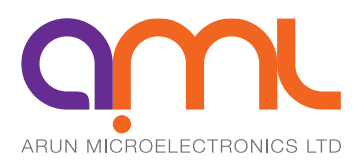

# **NGC3 Ion Gauge Controller**

UHV Dual Bayard-Alpert Ion Gauge Controller

# **USER MANUAL**

ISSUE 20210217 For use with firmware version 7.x.x

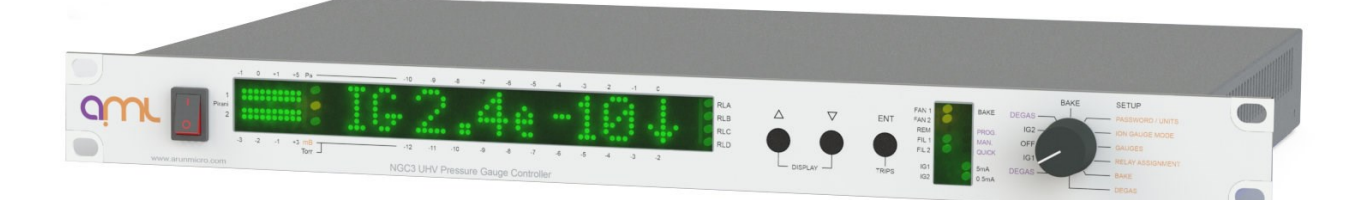

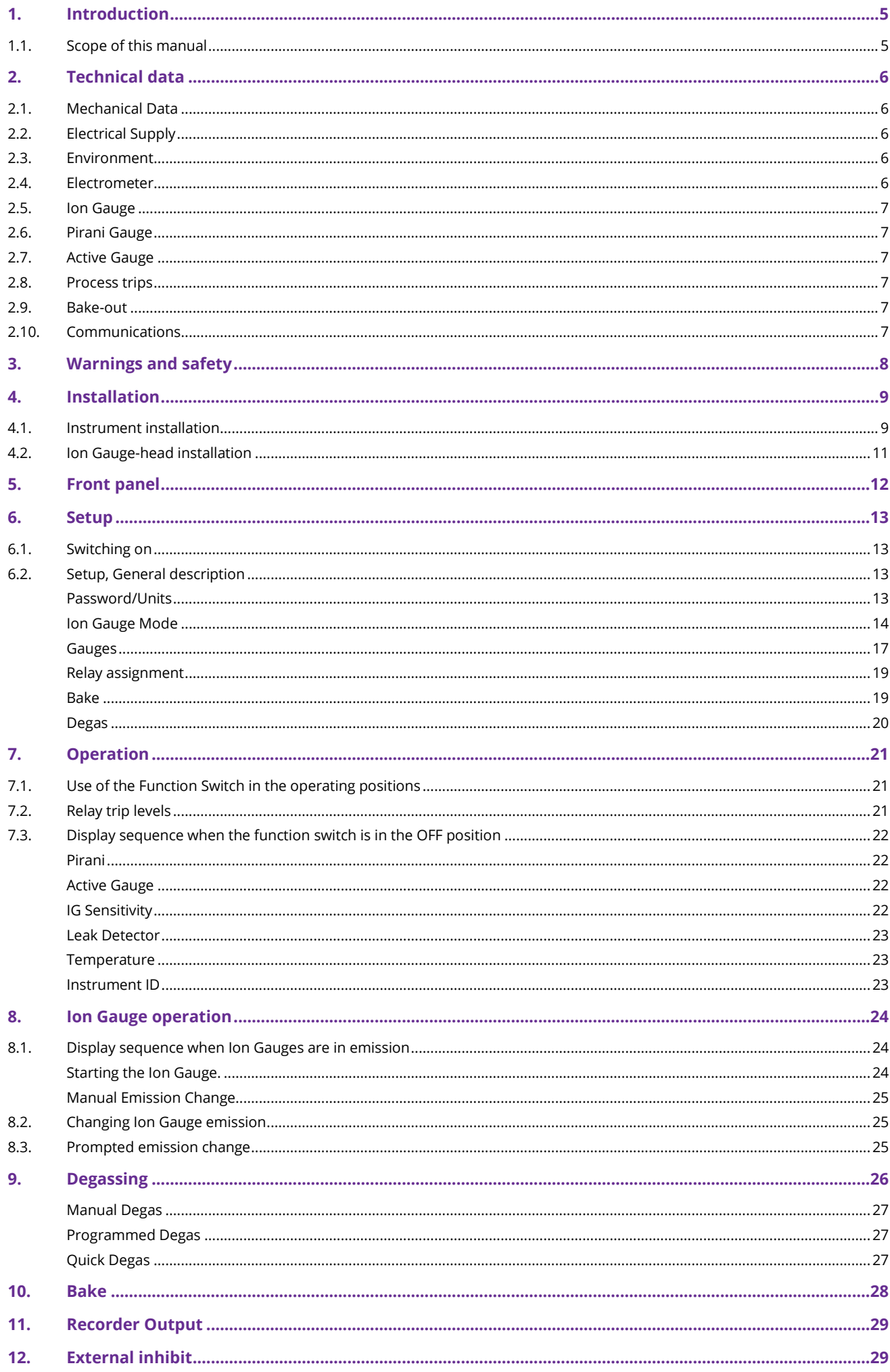

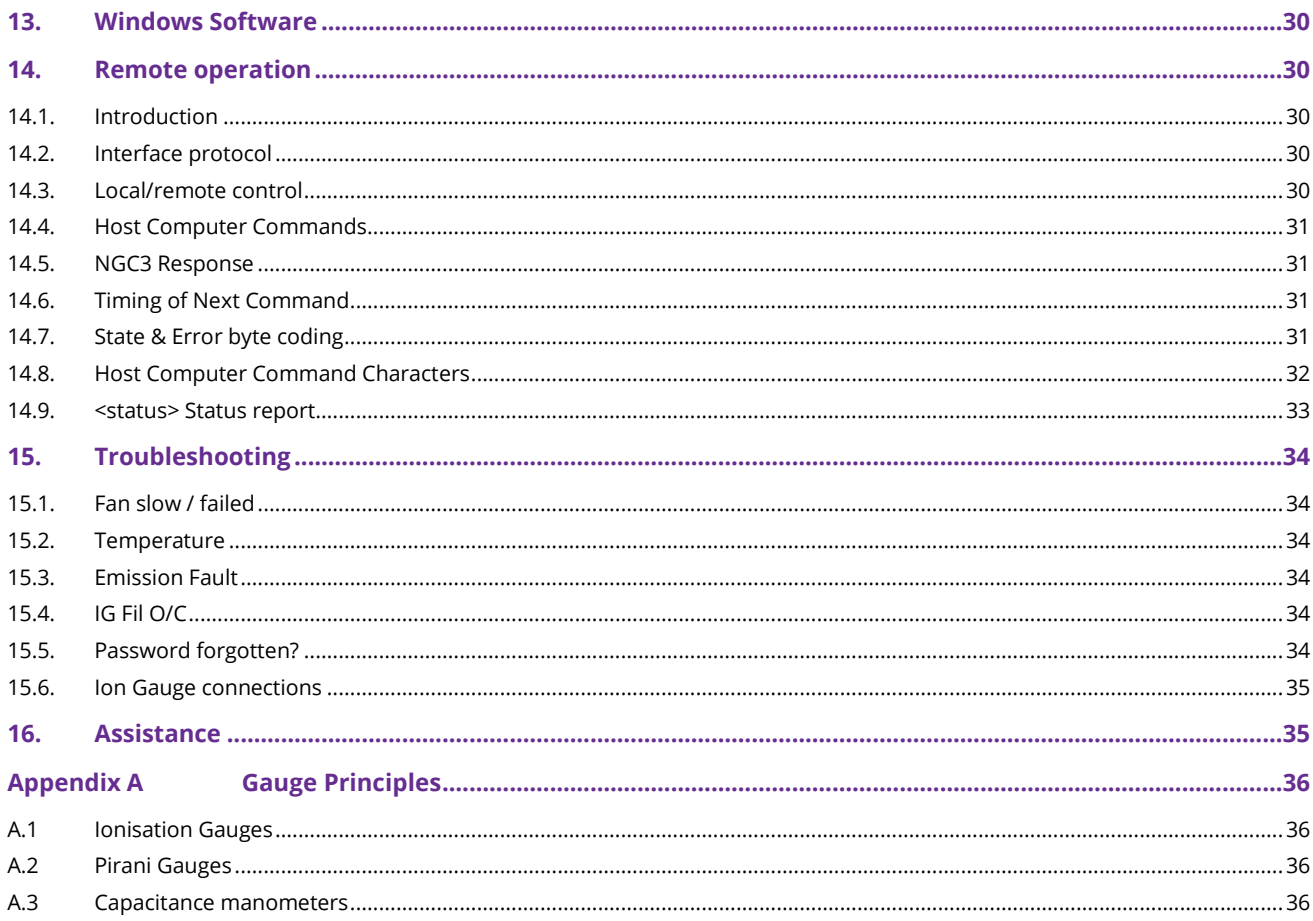

# <span id="page-4-0"></span>**1. Introduction**

The NGC3 process controller is a high-accuracy Bayard-Alpert (BA) Ion Gauge controller that offers integrated pressure measurement and process control. The controller operates from electrical supply voltages in the range 100 to 240 volts and frequencies of 48 to 65 hertz.

The controller may be used with UHV Ion Gauges incorporating tungsten or coated iridium filaments. The controller can operate two Ion Gauges sequentially, two AML Pirani Gauges and one Active Gauge-head via a standard RJ45 jack.

Four power relays for process control are provided as is an internal thermocouple amplifier for bakeout control.

# <span id="page-4-1"></span>1.1. Scope of this manual

This manual provides installation, operation and maintenance instructions for the Arun Microelectronics Ltd Ion Gauge Controller model NGC3. Please read this manual before attempting to install and operate the controller.

This manual contains essential safety information which supplements the safety features of the controller. Safety procedures are highlighted as WARNING instructions by the symbol below. Failure to observe the instructions could result in injury or death to persons.

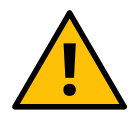

# <span id="page-5-0"></span>**2. Technical data**

# <span id="page-5-1"></span>2.1. Mechanical Data

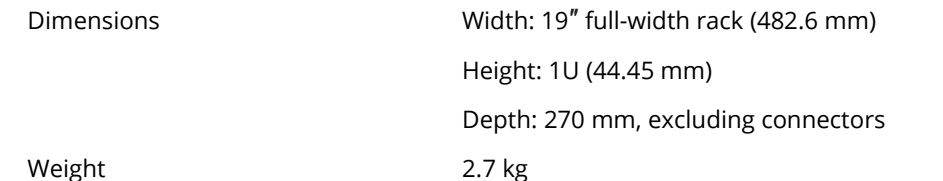

# <span id="page-5-2"></span>2.2. Electrical Supply

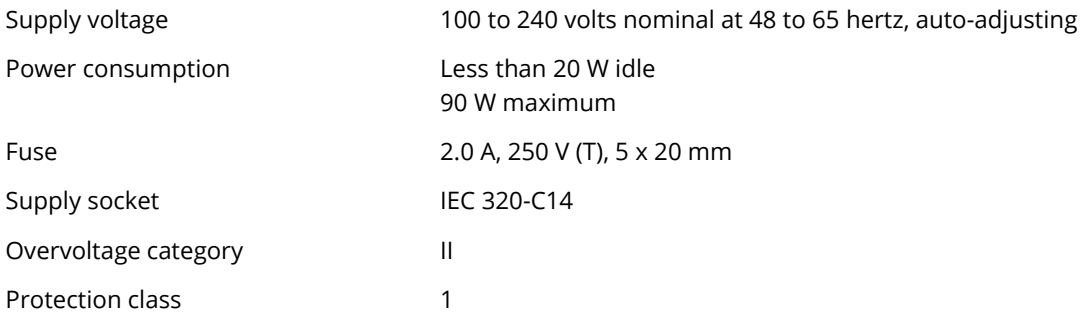

# <span id="page-5-3"></span>2.3. Environment

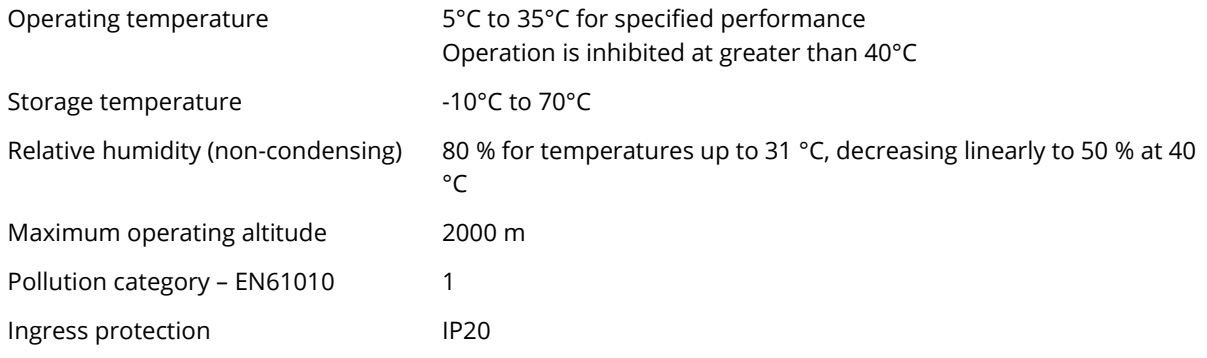

# <span id="page-5-4"></span>2.4. Electrometer

Logarithmic conformance<sup>1</sup>

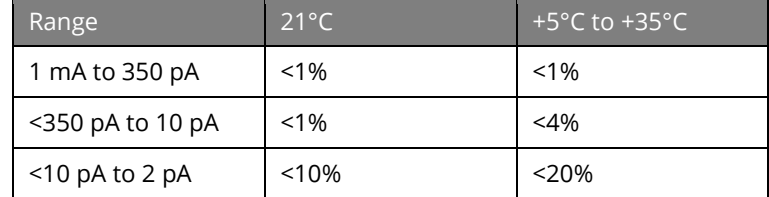

<sup>1</sup> Some reduction in performance may occur at 30 MHz to 1 GHz at high RF field strengths

# <span id="page-6-0"></span>2.5. Ion Gauge

<span id="page-6-5"></span><span id="page-6-4"></span><span id="page-6-3"></span><span id="page-6-2"></span><span id="page-6-1"></span>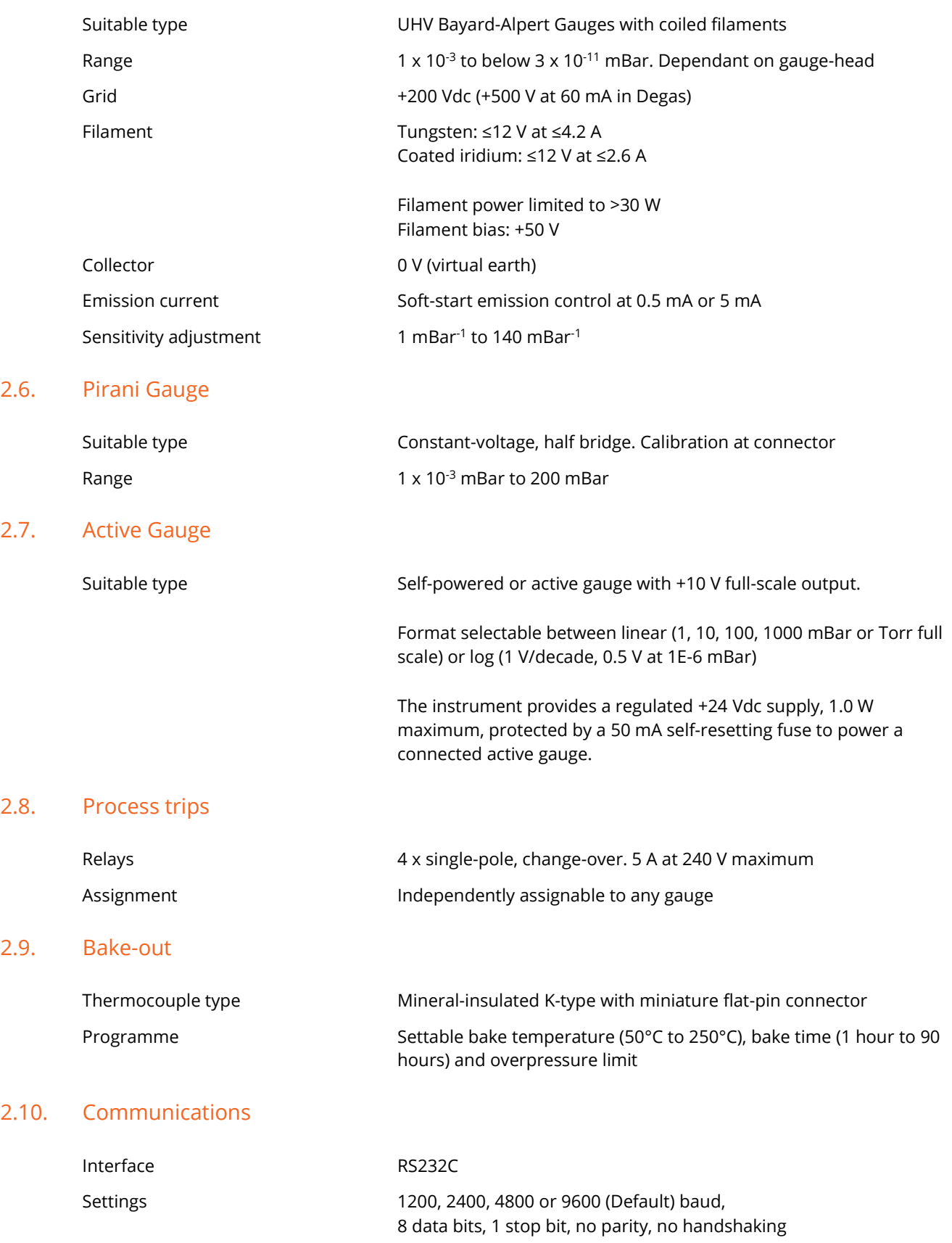

# <span id="page-7-0"></span>**3. Warnings and safety**

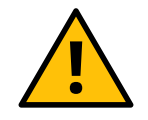

**WARNING – Safe operation of Ion Gauges requires grounding of all exposed conductors of the vacuum system, gauges and controller. LETHAL VOLTAGES may be established under some operating conditions unless correct grounding is provided. All exposed and isolated metal parts should be reliably grounded to a common system earth point via 4 mm<sup>2</sup> or thicker copper wire/braid, the integrity of which should be checked regularly. No ferrite components should be installed.**

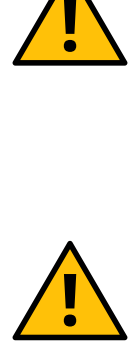

High voltages are present within the instrument when operating and for some seconds after switching off. Remove the mains lead before removing the cover for any reason. Ensure that maintenance is carried out only by suitably trained personnel.

Voltages up to 500 V in degas and 200 V in normal operation are present on the IG cable when the IG is on. Voltages up to 600 V are present within the instrument.

- This manual must be consulted in all cases where the warning symbol (shown above, left) appears on the instrument.
- The safety of any system incorporating the instrument is the responsibility of the assembler of the system.
- Use the instrument only as specified in this manual, or the protection provided by the instrument might be impaired.
- The mains lead must be adequately rated for the instrument.

Instruments are shipped with password protection disabled. If you set a password you must record what it is.

The conditions set at manufacture assume that you do not require any interlocks and that the Ion Gauges have a tungsten filament. You may fuse coated Ion Gauge filaments if you do not set up the instrument appropriately.

Allow several minutes for Pirani Gauges to reach operating temperature after switching on before using them for interlock, autostart or process control.

Two fans are used sequentially for cooling. Orange status LEDs on the front panel indicate which fan is being used. If a fan fails a message is displayed at the time of failure and the LED for that fan flashes thereafter. Operation with only one fan is permissible but the faulty fan should be replaced as soon as possible. If the remaining fan fails, operation of the Ion Gauges will be disabled. Replacement fans must conform to the specification printed on the rear panel and are available from AML.

Discharges from X-ray power supplies and other high-voltage and high-energy sources (which are commonly used in vacuum systems) into the Ion Gauge may damage the instrument. Such damage is not covered by the warranty. Discharge damage will be minimised by decreasing the impedance of the strap/cable from the earth stud on the instrument to the vacuum system earth distribution point. This connection may also be essential for operator safety: follow the safety instructions and recommendations of the supplier of any high-voltage equipment used in the vacuum system.

# <span id="page-8-0"></span>**4. Installation**

# **Checks on receipt of the instrument**

On receipt of the instrument remove all packing material and check that all items on the shipping list have been received. Report any damage or shortages to the Company or the Distributor who supplied the instrument. The packing material has been specifically designed to protect the instrument and should be retained for possible future use.

# <span id="page-8-1"></span>4.1. Instrument installation

#### **Mounting**

The instrument is suitable for mounting in a standard 19″ rack and occupies 1U (1.75″, 44.45 mm) of the rack. The mounting holes in the front panel are intended for retaining the instrument in the rack and will not support its weight. Additional support is required toward the rear and various arrangements are provided by rack manufacturers for this purpose.

#### **Cleaning**

If the instrument requires cleaning, wipe it down with a cloth slightly dampened with water or a mild detergent.

#### **Ventilation**

The instrument is forced air ventilated through grilles on the sides and a vent in the rear panel. Mount it in a location where there is an adequate supply of air as close as possible to cool room ambient temperature. The instrument is tolerant of and is compensated for operation at elevated ambient temperatures up to 40°C. Long term accuracy and reliability will be enhanced by operation at the lowest possible temperature, within the operating temperature range. If there are other instruments in the rack which generate significant amounts of waste heat, try to ensure that this is deflected away from this instrument.

#### **Line Power Connection**

The NGC3 operates from a 100 to 240 volts nominal AC power source having a line frequency of 48 to 65 Hz. Use a three-wire power cord to connect to a properly grounded wall outlet.

#### **Line Fuse**

There is a line fuse (Rating: 2.0 A, 250 V, (T)) located on the inside of the instrument on the rear of the power inlet connector.

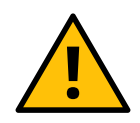

**High voltages are present within the instrument when operating and for some seconds after switching off. Remove the mains lead before removing the cover for any reason. The top cover is connected to the enclosure with a wire to ensure earth continuity. Do not remove this wire, ensure it is intact before replacing the lid, taking care to avoid pinching the wire between the lid and enclosure base.**

#### **Grounding**

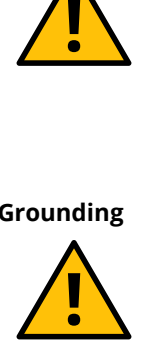

**The instrument earth stud (right side when viewing the rear panel, and identified by the symbol) must be connected directly to the vacuum system earth distribution point with a low-impedance strap/cable (≥4mm<sup>2</sup> or ≤12 AWG). There must be no ferrite components installed on it.**

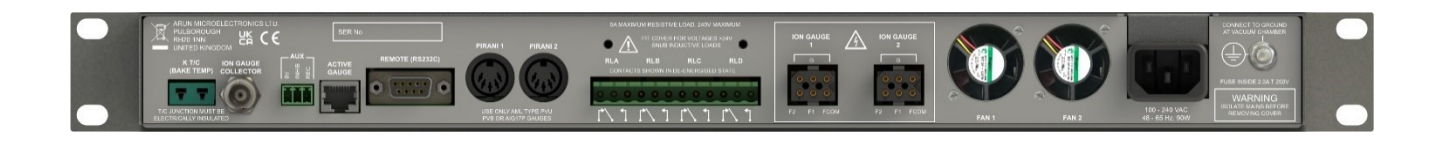

#### **Ion Gauge 1 & 2**

Use AML-approved gauges with properly-screened leads. The ground braid of the Ion Gauge cable must be connected to the instrument ground stud.

Ion Gauge leads should not be installed close to cables carrying high alternating currents or through areas where there are significant alternating magnetic fields. They should be constrained, since movement or vibration will generate charges or currents and these may disturb UHV pressure readings.

Third-party Ion Gauge cables may not allow compliance with EU EMC Directives and may lead to unstable emission. As a minimum, there must be an overall screen on the lead and an inner screen on the collector connected to the BNC shell. These screens must not connect either to the vacuum chamber or to each other. Interlock pins 1 & 3 must be connected together.

#### **Pirani 1 & 2**

AML Pirani Gauges PVU and PVB are suitable for use with this instrument. Pirani 1 pressure may be used for Ion Gauge Interlock and Autostart functions and should be installed in the same chamber as the Ion Gauge if used for this purpose. Pirani 2 is normally used for backing-line pressure measurement.

#### **Process control relays**

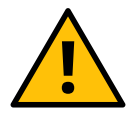

**The terminal block cover (supplied) must be fitted to restrict access to the i** terminals if they are used with voltages greater than 24 V. Take appropriate action <br> **.** <br> **.** <br> **.** <br> **.** <br> **.** <br> **.** <br> **.** <br> **.** <br> **.** <br> **.** <br> **.** <br> **.** <br> **.** <br> **.** <br> **.** <br> **.** <br> **.** <br> **.** <br> **.** <br> **.** <br> **.** <br> **.** <br> **to strain-relieve the wiring.**

Four single-pole, change-over relays are provided for process control and can be independently assigned to any gauge. Contacts are rated at 5 A, 240 V maximum. The contacts of the relays are shown diagrammatically on the rear panel legend, in the de-energised condition, adjacent to the terminal blocks to which they are connected.

Inductive loads, including contactor coils, should have "snubber" networks connected in parallel to avoid arc generation which could interfere with the operation of this and other equipment. The external wiring is connected to the instrument through a two-part pluggable terminal block. This can be removed and wired independently of the instrument. Ensure that external wiring is of adequate cross-section for the load current. Strip and twist the wires (do not tin them) and poke into the receptacle in the terminal block. Close the leaf on the wire by tightening the screw immediately above. Take appropriate action to strain-relieve the wiring nearby and to restrict access to the terminals if harmful voltages are to be present. Fit the terminal block cover supplied.

If the Bake function is to be used then Relay D must be assigned to Bake. It is used to switch on the Bake heaters when energised. Do not connect heaters directly to Relay D; use a contactor and fit a snubber directly across its coil. The pressure measurement during the bake cycle is read from Ion Gauge 1 only.

#### **Bake Thermocouple**

The K thermocouple tip must be isolated from the vacuum chamber and situated where it accurately represents the Bake temperature. Mineral-insulated thermocouples with a miniature flat-pin thermocouple connector should be used.

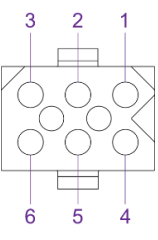

*Figure 1 Ion Gauge Connector pinout*

- 1 Interlock
- 2 Grid
- 3 Interlock
- 4 Filament
- Common 5 Filament 1
- 
- 6 Filament 2

#### **Auxiliary Connector**

The Auxiliary (AUX) connector is a plug-in terminal block. Connect the recorder between Recorder and 0 V (Refer to sectio[n 11\)](#page-28-0). Connecting Ext. Inhibit to 0 V will prevent Ion Gauge emission (Refer to sectio[n 12\)](#page-28-1). A screened cable must be used, with the screen connected to 0 V.

#### **Active Gauge Connector**

The Active Gauge connector is an 8P8C RJ45 jack. It is intended for connection of the AML AGP-1 MEMS Pirani Gauge, but other similarly low-powered Active Gauges may be used. A screened patch cable must be used.

The connector provides a 24 Vdc supply, between +24 Vdc and PGND, protected by an internal 50 mA self-resetting fuse. Do not use this supply for any other purpose.

Connect the gauge signal between the Signal and Signal GND pins. Do not connect Signal GND and PGND, as measurement errors may result. The input range is 0 – 10 V.

The NGC3 displays the measured voltage as a pressure. There are two selectable formats, log and linear (Refer to Section [6.2,](#page-12-2) '[Gauges](#page-16-0)' ). Additional formats can be accommodated if required; contact AML for more information.

Active Gauge pressure may be used for Ion Gauge Interlock and Autostart functions, as an alternative to Pirani 1.

#### **Serial Connector**

The serial interface is RS232-compatible and only one instrument may be connected to each computer serial port (a USB to RS232 serial adaptor may be required).

The connector is a 9-way "D" type female connector. The pin numbering has been chosen so that a 9-way 'straightthrough' male-to-female cable will be satisfactory for use with a PC serial port.

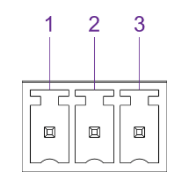

#### *Figure 2 AUX Connector pinout*

- $1 \quad 0 \text{ V}$
- 2 Ext. Inhibit
- 3 Recorder

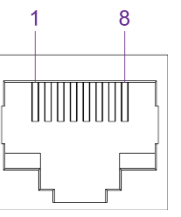

#### *Figure 3 Active Gauge socket pinout (RJ45)*

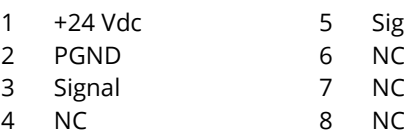

nal GND

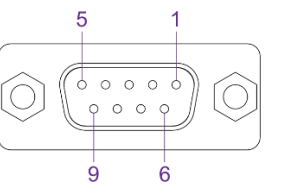

#### *Figure 4 Serial connector pinout*

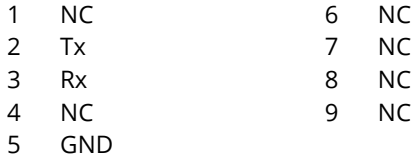

# <span id="page-10-0"></span>4.2. Ion Gauge-head installation

Consult the information supplied with the gauge-head for advice on flanges, gaskets and adaptors for mechanical fixing.

Mount the gauge-head in a position where the free electrons generated in its vicinity will not affect other equipment. The performance of the Ion Gauge may be affected by other electron or ion generating processes within the vacuum chamber: should shielding of the gauge-head be necessary, ensure that the conductance between the gauge-head and volume of interest is not significantly decreased by its presence. The orientation of the gauge-head should be such that the filament is to the side of, or below, the grid structure. This will ensure that if the filament should sag or break it will not short circuit to the grid. The gauge and controller are protected from all normal failure modes of either.

Users should be aware of potential hazards from other equipment, particularly those introducing high voltages into the vacuum chamber.

# <span id="page-11-0"></span>**5. Front panel**

 $\alpha$ 

The rotary Function Switch has two sets of positions: for setup and operating. The SETUP locations are labelled in orange print. The switch must be stationary for a brief period of time before any action results.

A set of status LEDs are situated in the Status Window. The LEDs on the right side of the window show further information about operations involving the Ion Gauges, such as the Degas program in use. The LEDs on the left side indicate the status of the instrument, the fans and the number of the filament and gauge in use.

Flashing of the display or of individual LEDs either require a response by the user or indicate an error/fault condition.

INC, DEC and ENT are pushbutton switches with tactile feedback. They select the format of pressure display, modify setups and change parameters before and during Ion Gauge operation. Only press one switch at a time.

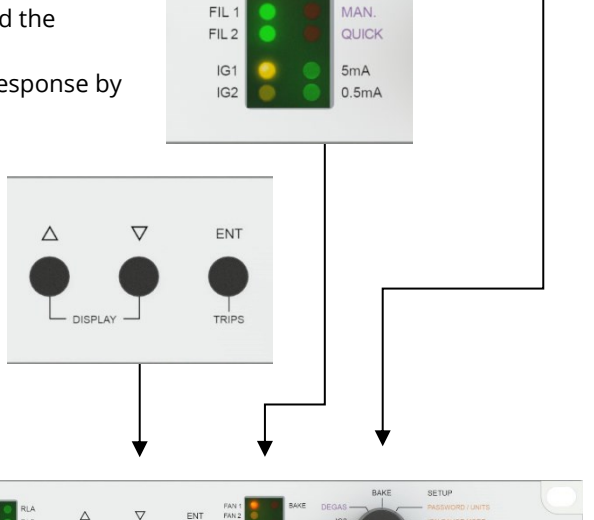

BAKE

**BAKE** 

PROG

DEGAS  $IG2$ OF  $IC<sup>2</sup>$ 

FAN 1

FAN 2

**REM** 

SETUP

DEGAS

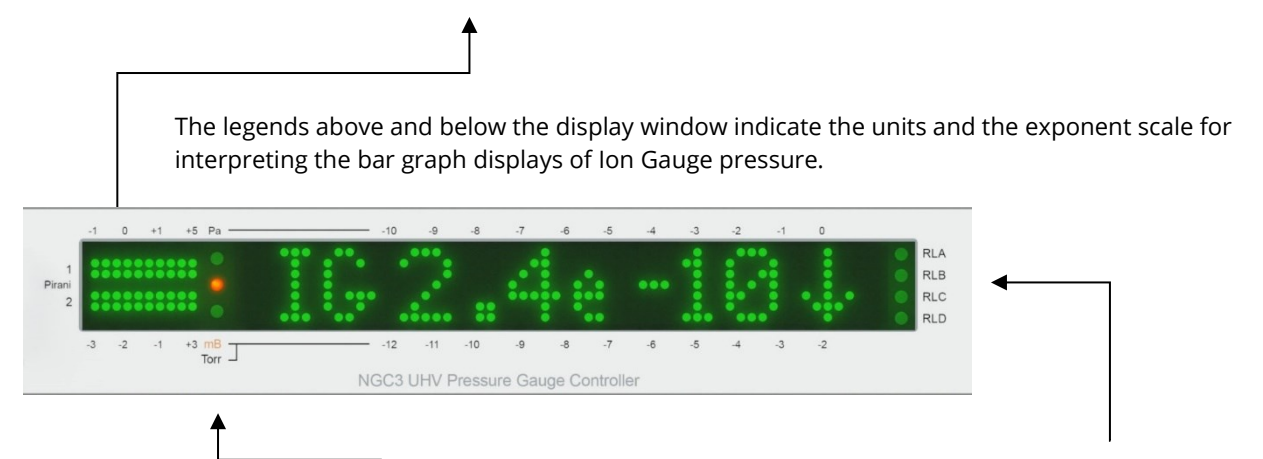

The units of the pressure display are indicated by one of three LEDs in the display area. The centre orange LED indicates that mBar has been selected, the green LED above it indicates Pascal and the green LED below indicates Torr.

LEDs indicate the status of the four relays available for pressure-related and Bake control. Each LED illuminates when the associated relay is energised.

# <span id="page-12-0"></span>**6. Setup**

New users should explore and familiarise themselves with the use of the controls and displays before connecting any gauges or wiring to the rear panel.

# <span id="page-12-1"></span>6.1. Switching on

Turn the Function Switch to the OFF position. Connect and switch on the mains supply and wait for the start-up messages to clear (approx. 5 seconds). During this time, both fans are checked for correct operation. The last display in the sequence will show Pirani 1 pressure or Active Gauge pressure (if enabled). Pirani Gauges take some time to stabilise before they indicate correct pressure. If Pirani 1 is not connected the display will show 'PG1 >200mB'. By default, if the Function Switch is at a position calling for emission at switch-on, emission is inhibited and 'Switch Em Off' is displayed. See section '[Ion Gauge Mode](#page-13-0)' for alternative modes of operation.

# <span id="page-12-2"></span>6.2. Setup, General description

Instrument settings are accessible by selecting one of the six SETUP switch locations. There is no restriction on when, how many times, or in what order you can enter a particular setup.

You may move the Function Switch part-way through a sequence if you do not wish to modify subsequent settings within a setup. For example, in SETUP → GAUGES you may change the filament in use without progressing through filament material, overpressure, etc.

If the instrument is waiting for a response from you then part of the display will flash, indicating that a choice can be made, or a setting edited.  $\Delta$  and  $\nabla$  modify the choice or setting and ENT confirms it. If you do not modify the displayed setting for a few minutes the instrument will beep periodically. If you do not respond for a further few seconds then the current display will be replaced by 'Setup Aborted' and the setting or choice at the aborted stage will revert to its former setting.

If you move the Function Switch after modifying a choice or value but have not confirmed it with ENT then the existing choice or value is unchanged.

If you do not require Bake, it can be disabled by not assigning a relay to that function.

Setups and access to operating parameters and functions can be password-protected to prevent unauthorised use.

<span id="page-12-3"></span>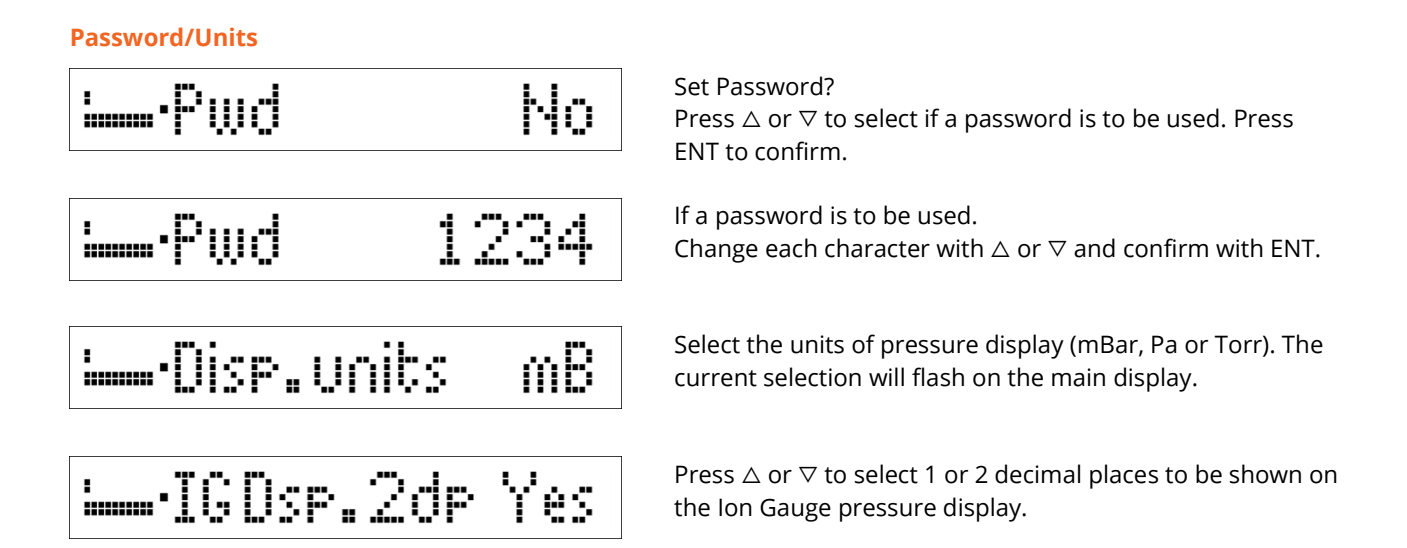

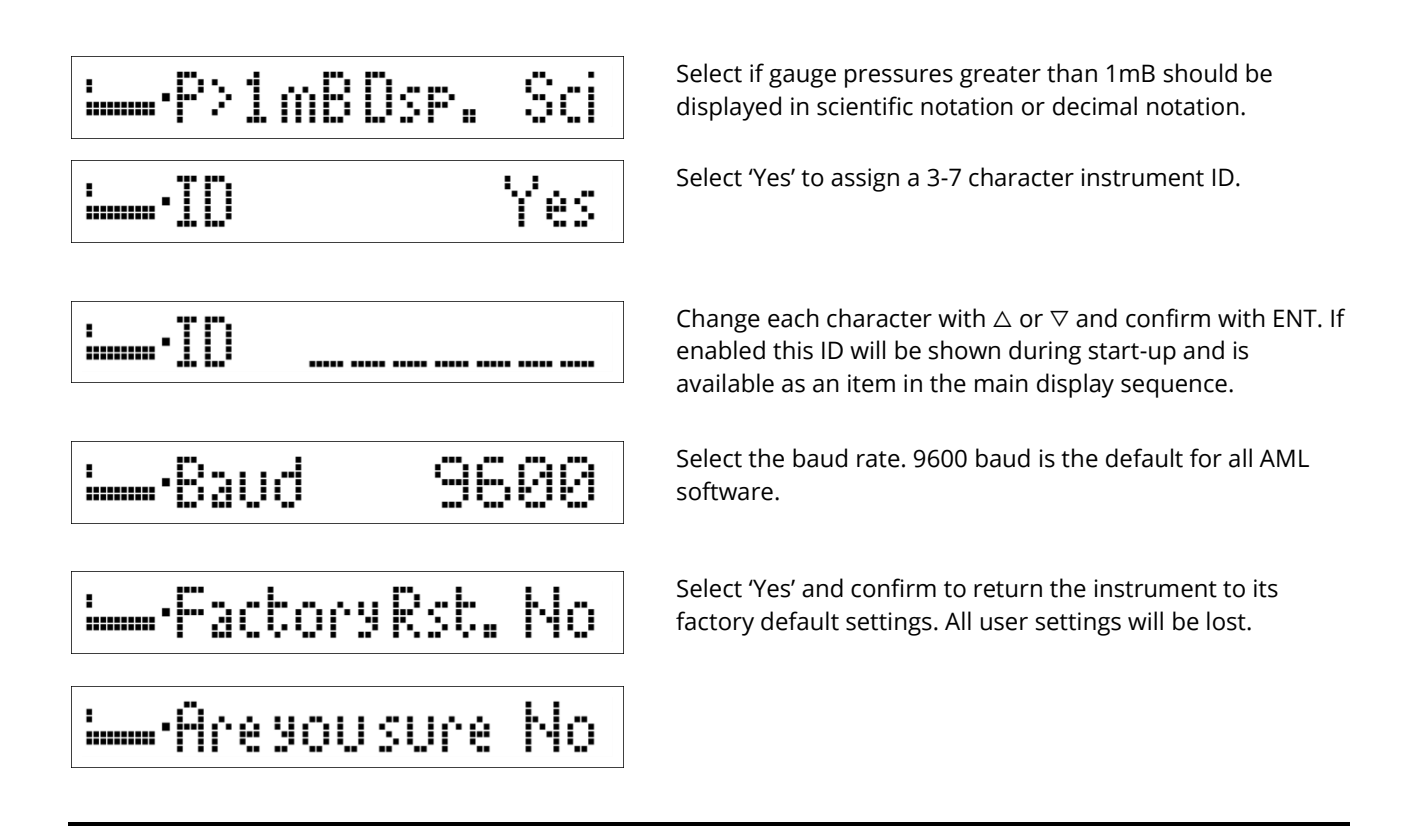

#### <span id="page-13-0"></span>**Ion Gauge Mode**

Select and configure the Ion Gauge mode. Four modes of operation are available; Interlock, Autostart, Manual and Ext. Inhibit. Note that when starting emission remotely, either via the <Gauge on> command (see section [14.8\)](#page-31-0) or the supplied software (see sectio[n 13\)](#page-29-0) the behaviour of the chosen mode still applies; therefore manual mode is usually the best choice as this starts and stops the ion gauge immediately on command.

• The chosen mode applies to both Ion Gauge 1 and Ion Gauge 2.

Manual

- Regardless of the selected mode, the external inhibit signal on the AUX connector (see section [12\)](#page-28-1) is always respected.
- Only Interlock and manual modes have any function when running bake or degas. If any other mode is selected when running bake or degas, the behaviour of manual mode applies.
- Any fault occurring in emission turns off the Ion Gauge, and the Function Switch must be returned to OFF before another attempt can be made to start emission.

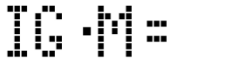

#### **Manual mode**

*Ion Gauge starts immediately when Function Switch is turned to an emission position.*

- Ion Gauge starts when the Function Switch is turned to an emission position, one of IG1, IG2, DEGAS or BAKE.
- If the Function Switch is in an emission position when the instrument is powered on, a warning message appears and the Function Switch must be turned to a non-emission position before startup continues.
- External inhibit is considered as a fault, with the same behaviour as when a fault occurs in emission.

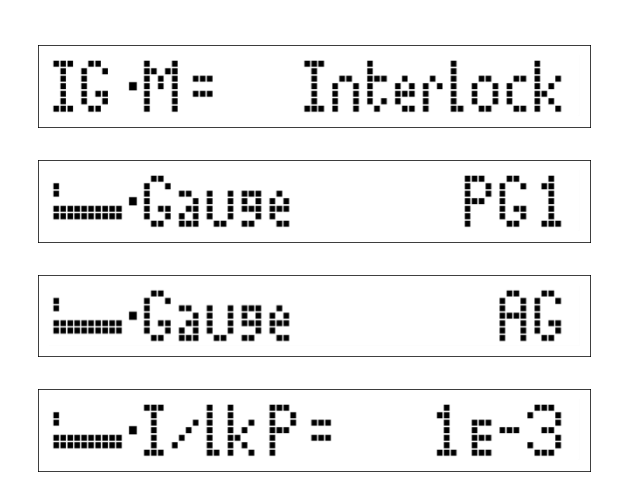

# $=$   $\mathsf{PGL}$  Interlock -AGInterlock=

**SebAGUsedYes** SwitchPGnOn

· PG1 Failedozd  $\mathbf{m}$ 

# **Interlock mode**

*Prevents Ion Gauge from starting, or stops emission, if Interlock gauge pressure is above a specified threshold, preventing restart without user intervention.*

The behaviour of manual mode applies, in addition:

- An Interlock gauge is selected, either Pirani 1 or the Active Gauge.
- An Interlock pressure is specified.
- Ion Gauge is only allowed to start if the Interlock gauge measures a pressure less than the Interlock pressure at the time when the Function Switch is turned to an emission position.
- If the Interlock gauge measures a pressure greater than or equal to the Interlock pressure, then emission is prevented from starting (if the Function Switch was just turned to an emission position) or stopped immediately (if emission was in progress) and a warning message is displayed according to the chosen Interlock gauge.
- Once in the Interlocked state, the Function Switch must be returned to OFF before another attempt can be made to start emission.
- If the Interlock gauge is not switched on (Pirani 1) or not used (Active Gauge) then a warning message is shown and emission cannot be started.
- If the Interlock gauge is Pirani 1, and Pirani 1 fails open circuit, emission will be aborted if in progress, or prevented from starting. This is considered a fault condition, requiring the Function Switch to be returned to OFF before another attempt can be made to start emission.

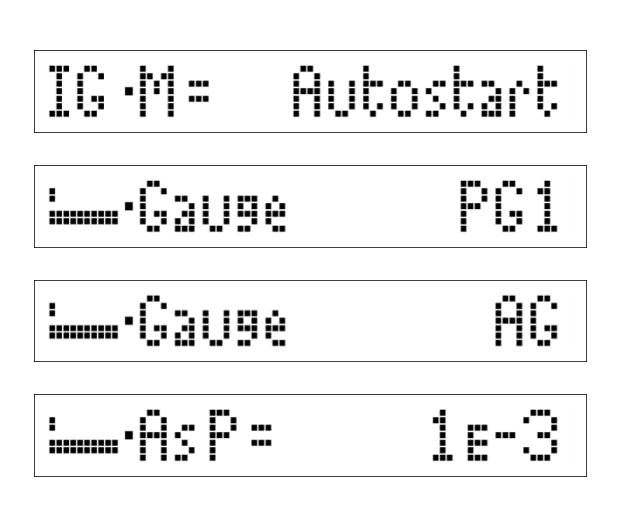

# **Autostart mode**

*Automatically start and stop IG1 or IG2 based on Autostart gauge pressure. If Autostart criteria are met, start and stop IG1 based on external inhibit signal.*

Only applicable to IG1 and IG2 Function Switch positions. In BAKE or DEGAS Function Switch positions, the behaviour is as Manual mode.

- An Autostart gauge is selected, either Pirani 1 or Active Gauge.
- An Autostart pressure is specified.
- When the Autostart gauge pressure is less than the Autostart pressure, the Ion Gauge will start automatically.
- If the Autostart gauge pressure rises above the threshold:

$$
P > 10^{(\log_{10} AsP) + 0.3}
$$

Where P is the Autostart gauge pressure and  $AsP$  is the Autostart pressure, then emission is suspended and the display alternates between showing the Autostart gauge pressure and an Autostart warning message. Emission will restart when the Autostart gauge pressure falls below the Autostart pressure.

- External inhibit is not considered a fault. If external inhibit is present, a warning message is displayed and emission is suspended. Once external inhibit is removed and Autostart gauge pressure is below the Autostart pressure, emission will resume.
- Functions at startup. If the Function Switch is in IG1 or IG2 position at startup, the Ion Gauge will start, provided the Autostart criteria as described above are met.
- If the Interlock gauge is not switched on (Pirani 1) or not used (Active Gauge) then a warning message is shown and emission cannot be started.
- If the Interlock gauge is Pirani 1, and Pirani 1 fails open circuit, emission will be aborted if in progress, or prevented from starting. This is considered a fault condition, requiring the Function Switch to be returned to OFF before another attempt can be made to start emission.

# IG M≈ Ext.Inhibit

PC1

AG

# **Lund Gause**

# EI ExtInhibit

3.0e

EI 46

# **External Inhibit mode**

*Automatically start and stop IG1 or IG2 based on the state of the external inhibit signal on the AUX connector (See sectio[n 12\)](#page-28-1)*

Only applicable to IG1 and IG2 Function Switch positions. In BAKE or DEGAS Function Switch positions, the behaviour is as Manual mode.

- An external inhibit gauge is chosen, either Pirani 1 or Active Gauge. The pressure from this gauge will be shown when the external inhibit signal is present.
- The external inhibit gauge pressure is only used for the purpose described above. External inhibit gauge pressure is not used as a condition to start or stop emission.
- When the external inhibit signal is present, emission is suspended, and the display alternates between showing the external inhibit gauge pressure, and external inhibit warning message.
- When the external inhibit signal is not present, emission restarts.
- Functions at startup.
- Not reliant on the external inhibit gauge; if the chosen external inhibit gauge is switched off (Pirani 1), not used (Active Gauge) or open circuit (Pirani 1) then only the external inhibit warning message is displayed during external inhibit.

# <span id="page-16-0"></span>**Gauges** L-161 use Fil 1 to 162 use Fil 1  $L = T61$ Tunasten Iridium ⊾und

Select the filament in use for each Ion Gauge.

Change of the filament in use is allowed without entering the password if set.

Define the filament material type for each gauge. This automatically sets the current limits for the filaments.

Use the Iridium setting for Thoria or Yttria-coated Iridium filaments.

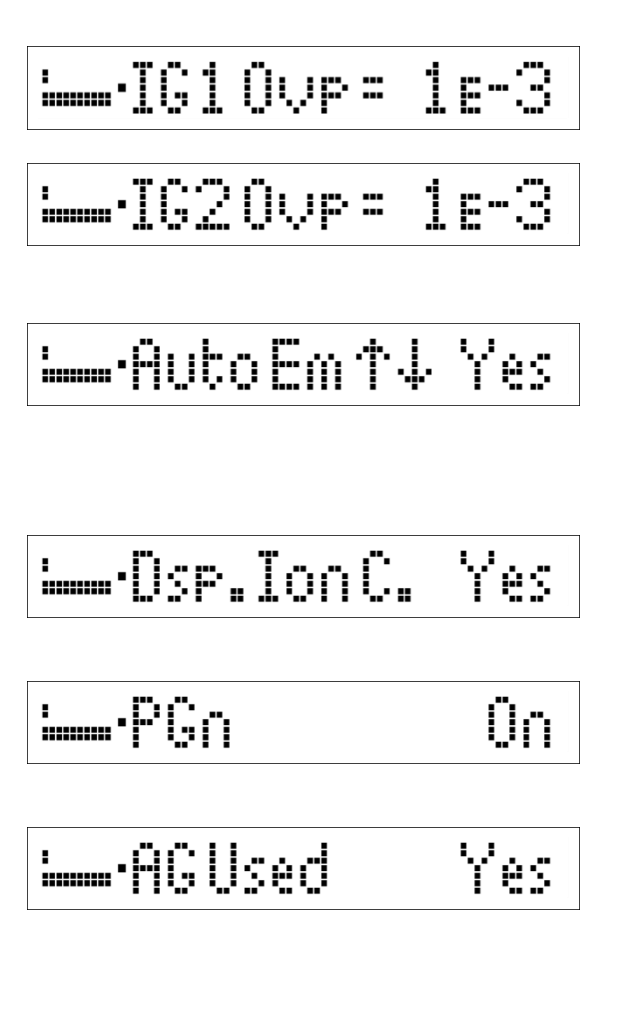

Set the Ion Gauge overpressure trips (OVP) to suit the filament material and your customary practice. The OVP will automatically restrict the maximum trip pressure of any relay assigned to that gauge to half the OVP.

A maximum OVP of 1E-3 mB/Torr is recommended for an AIG17G with Tungsten filaments or 1E-2 mB/Torr with coated filaments.

Define whether you require the instrument to change emission current automatically. If set to 'No' the instrument will suggest when a manual change in emission current is appropriate. Refer to section 8.2 for Ion Gauge emission details.

Define whether you wish to add ion current to the Gauges Display Sequence. Ion current in Amps will be displayed following numeric Ion Gauge pressure.

Pirani Gauges can be switched on or off. Switching off suspends the operation of Interlock and Autostart functions when Pirani 1 is selected as the Interlock or Autostart gauge.

Define whether you have an Active Gauge connected. Selecting 'No' suspends the operation of Interlock and Autostart functions when Active Gauge is selected as the Interlock or Autostart gauge.

Then, choose the analogue input format of the Active Gauge. The options are:

> • **Linear**, in which 0 to 10 V is mapped to a range of 0 to a selectable full-scale pressure value.

Specify the full-scale units, either mB or Torr, and the full-scale value, either 1, 10, 100 or 1000.

• **Log**, in which 0 to 10 V is mapped to pressure according to:

$$
P=10^{U-6.5}
$$

Where  $P$  is the pressure in mB, and  $U$  is the voltage.

*Use this mode for the AML AGP-1 Pirani Gauge.*

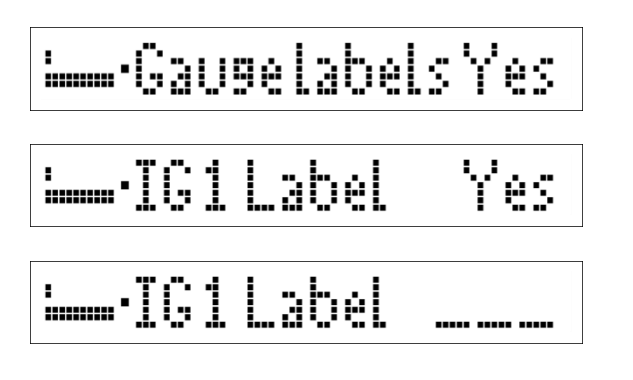

<span id="page-18-0"></span>**Relay assignment**

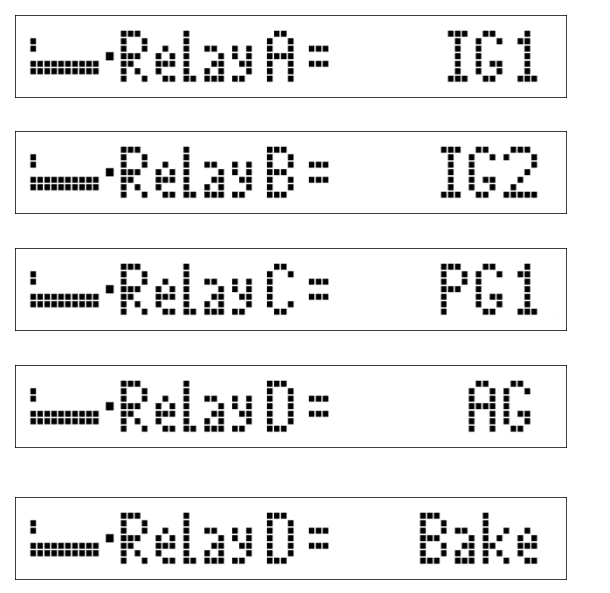

Select 'Yes' to change the default gauge labels.

Each gauge can have a user-defined, three-character gauge label. Select each gauge in turn and change each character with  $\triangle$  or  $\nabla$  and confirm with ENT.

You can assign any relay to any gauge or to 'None'. Relays assigned to 'None' are permanently de-energised.

Trip levels are set to maximum on assignment.

Trip levels for relays are set using the TRIPS push-button and can be modified when the Function Switch is at position IG1, OFF or IG2. Refer to section 7.2 for instructions on trip settings.

Relay D can also be assigned to Bake.

# <span id="page-18-1"></span>**Bake**

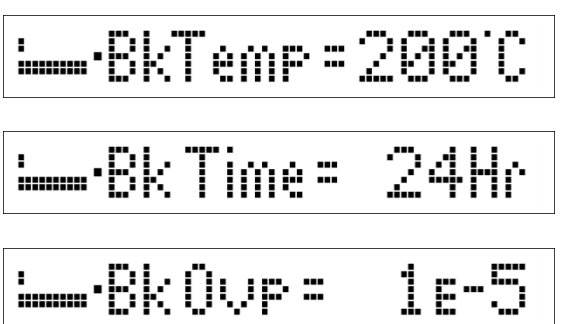

Set the bake temperature setpoint (50 to 250°C), total bake time (1 Hr to 90 Hrs) and overpressure setpoint as required.

During Bake, relay D is energised when both the temperature and pressure are below their setpoints. The hysteresis on temperature is 5°C and on pressure is 50%. Refer to section [10](#page-27-0) for more information.

#### <span id="page-19-0"></span>**Degas**

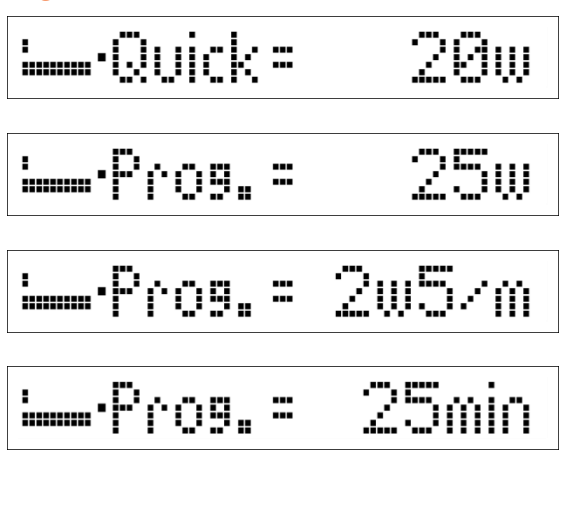

# Le Setur Finished

The settings for degas parameters should not be changed until manual degas has been run (see section [9\)](#page-25-0) and settings appropriate for your chamber and usage have been derived.

# **Quick Degas.**

Set the maximum power used in quick degas.

# **Programmed Degas.**

Set the maximum power used in programmed degas, the rate of power increase and the dwell time once maximum power is reached.

# <span id="page-20-0"></span>**7. Operation**

# <span id="page-20-1"></span>7.1. Use of the Function Switch in the operating positions

The Function Switch must be stationary for a brief period of time before any action results. This allows you to rotate the switch through various operating positions without starting the Ion Gauge or other functions. The Ion Gauge will be started about one second after rotating it to the corresponding IG position. As additional security, Bake or Degas will not start unless you enter the password (if set) and then select and/or confirm your requirement.

# <span id="page-20-2"></span>7.2. Relay trip levels

Ĥ=

As

TG1

IC1

ф.

4.

Relay trip levels can be reviewed and modified in the IG1, OFF and IG2 positions of the Function Switch by pressing ENT when a pressure reading is being displayed. If a password has been set you must enter it to be able to modify settings. If the password is set and you do not enter it you may view the settings but cannot change them.

If you make no response at any stage of the sequence the display 'times-out' to the pressure display that was current before the start of the sequence and the setting at the interrupted stage is unchanged.

SetTrimLevels

5.Ae-4

The relay trip levels or their assignment to Bake are displayed in sequence, starting with Relay A and progressing to Relay D. The next in the sequence is shown each time that you press ENT. The status LED for the relay and the numeric setting of the trip level flash if trip modification is allowed. Modify the displayed setting by pressing  $\triangle$  or  $\nabla$ , then press ENT to confirm it and display the next.

Relays assigned to a gauge are energised when the pressure falls below the "Low" setpoint.

The assigned relays are de-energised when the pressure rises above the "High" setpoint. The minimum allowed hysteresis is 10% of the low setpoint.

If a trip level is set at the upper limit of its range the relay is permanently de-energised. If a trip level is set at the lower limit of its range the relay is permanently energised. Setting trip levels at these limits do not cancel the assignment of the relay. Relays assigned to 'None' are de-energised.

# TripLevelsSeb

The maximum setting for any relay assigned to the Ion Gauge is half the overpressure trip setting. Changing the overpressure trip may cause the status of relays assigned to the Ion Gauge to change if the current pressure is between the former and new overpressure, after emission is re-started.

Numeric values of trip levels will change automatically if the units of measurement are changed, in order to maintain the trip levels at the same pressures.

# <span id="page-21-0"></span>7.3. Display sequence when the function switch is in the OFF position

The following displays can be selected sequentially by pressing INC or DEC.

<span id="page-21-2"></span><span id="page-21-1"></span>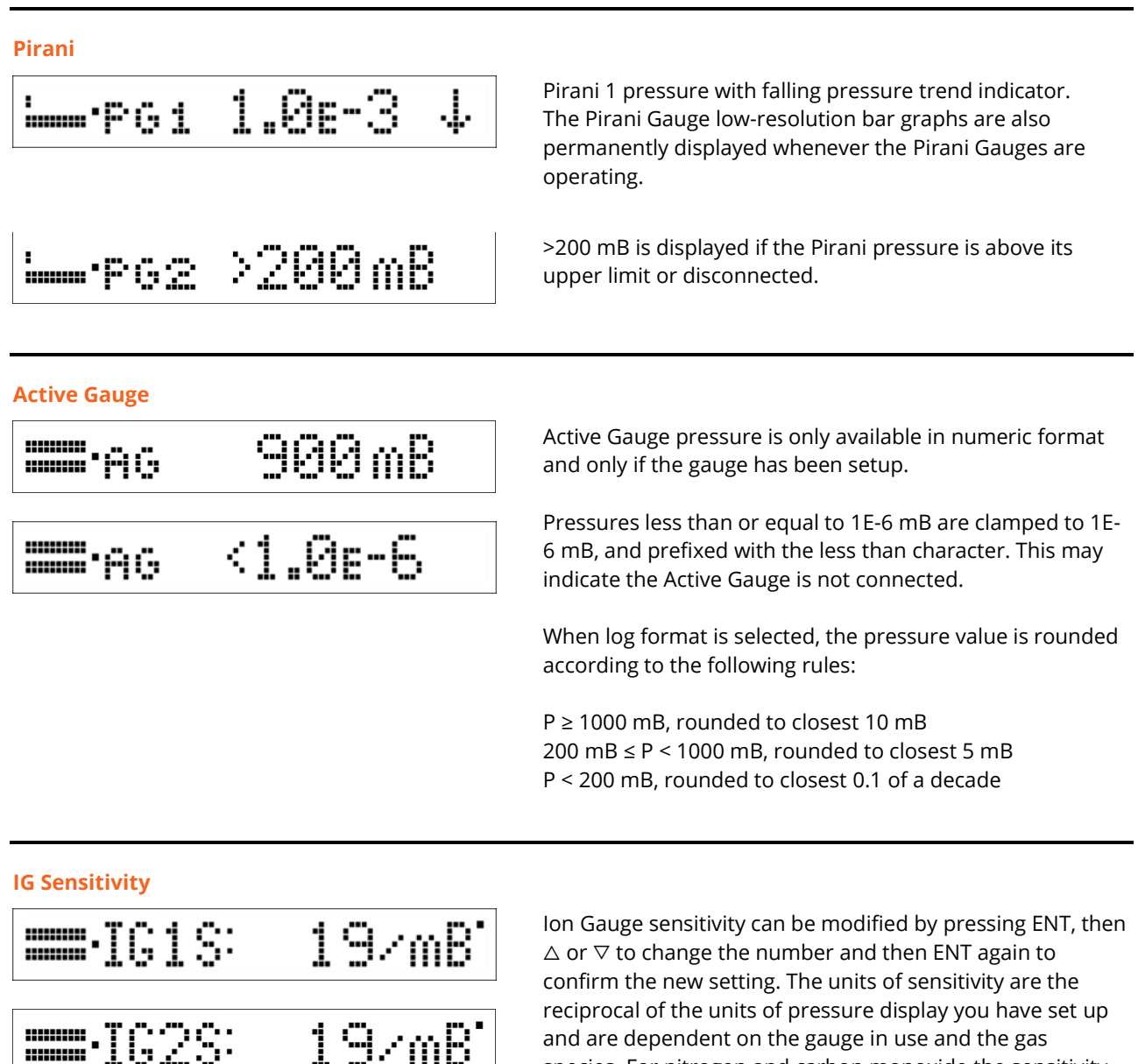

and are dependent on the gauge in use and the gas species. For nitrogen and carbon monoxide the sensitivity for AML AIG17G gauges is 19 mB<sup>-1</sup> (= 26 Torr<sup>-1</sup> or 0.19 Pa<sup>-1</sup>). If the units of measurement are changed the numeric value of sensitivity is changed to make the pressure readings consistent.

<span id="page-21-3"></span>----------

#### <span id="page-22-0"></span>**Leak Detector**

<span id="page-22-2"></span><span id="page-22-1"></span>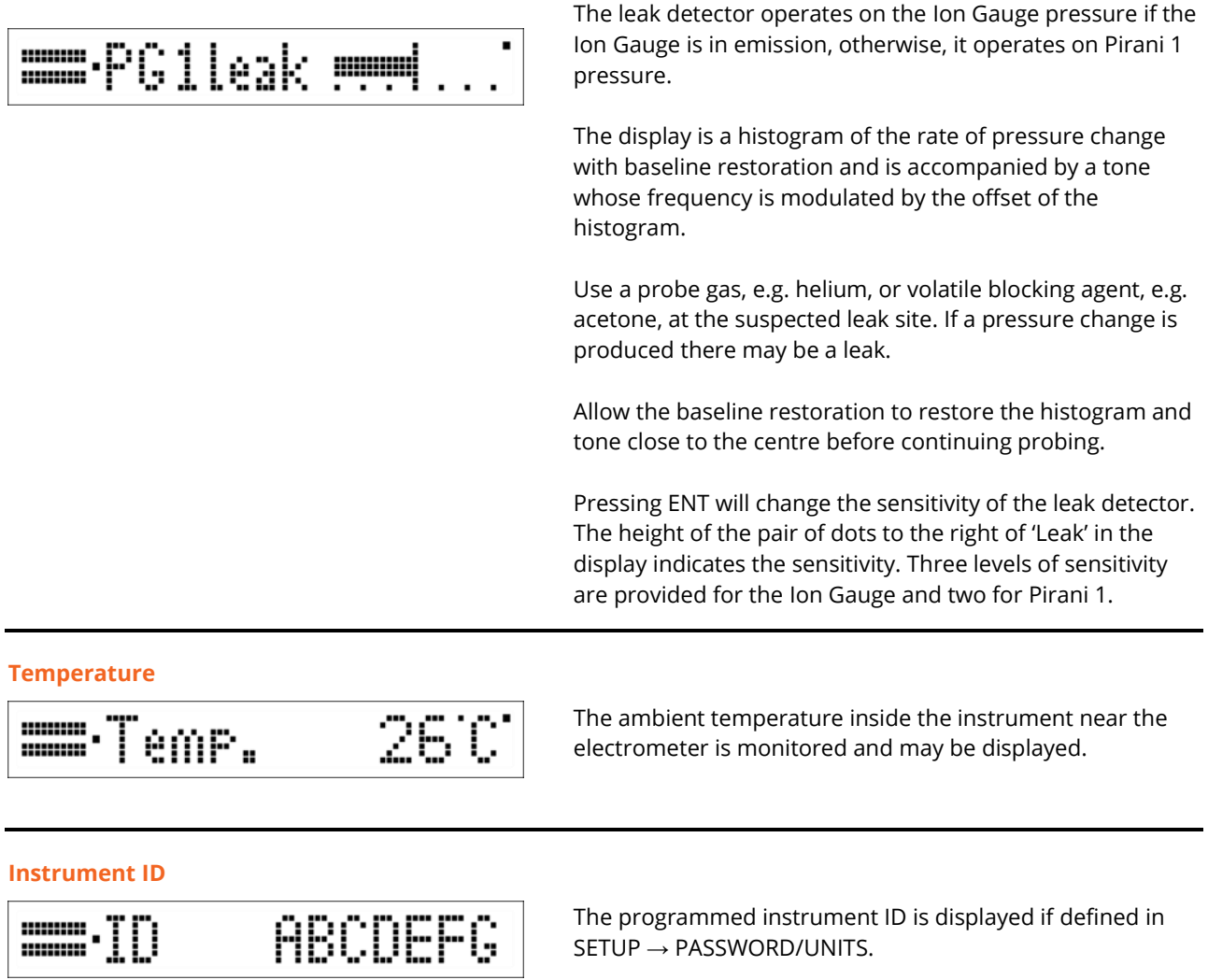

# <span id="page-23-0"></span>**8. Ion Gauge operation**

# <span id="page-23-1"></span>8.1. Display sequence when Ion Gauges are in emission

In emission, the LEDs in the Status Window show the Ion Gauge in use, the emission current and the number of the filament in use.

# <span id="page-23-2"></span>**Starting the Ion Gauge.**

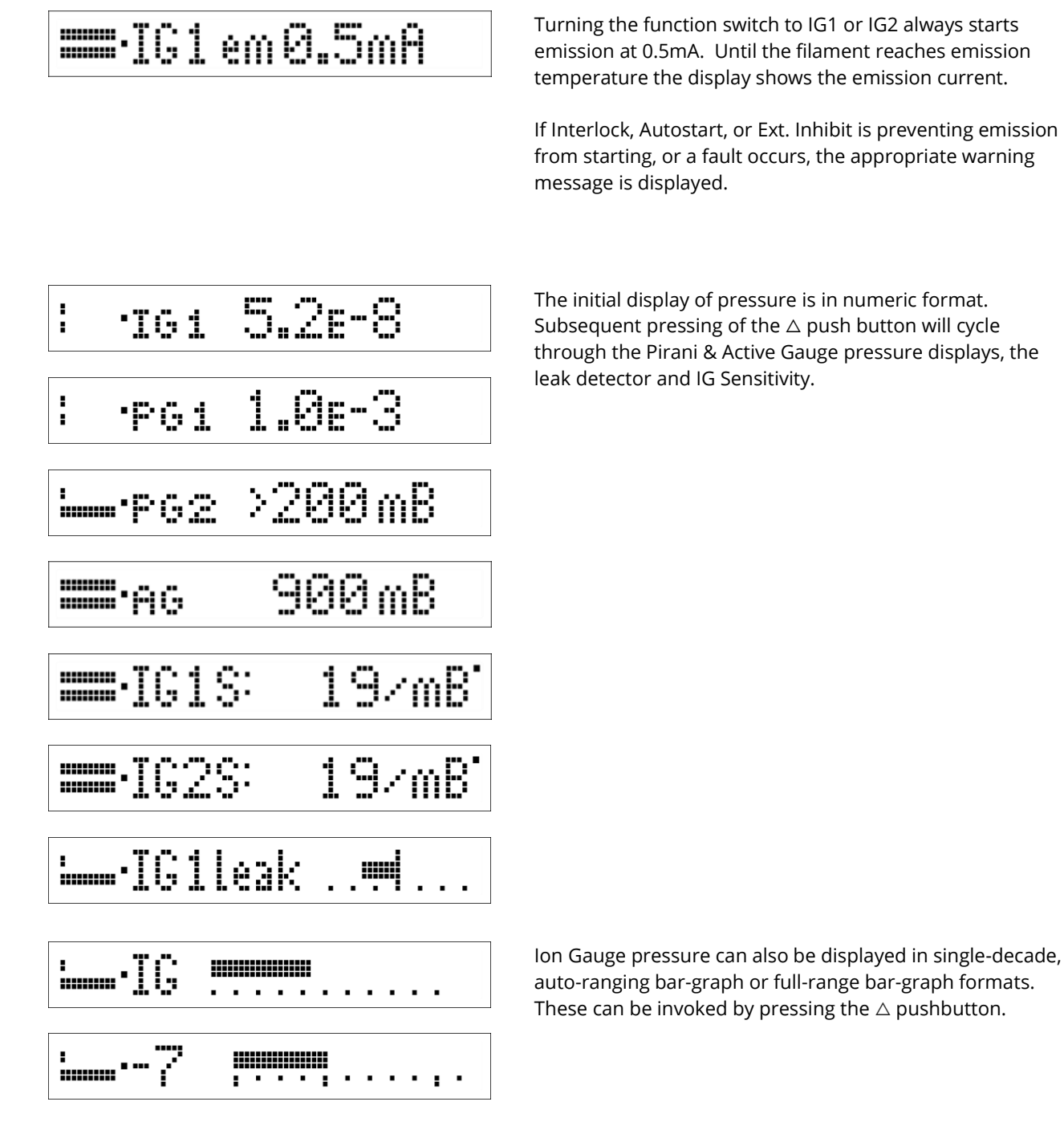

<span id="page-24-0"></span>**Manual Emission Change**

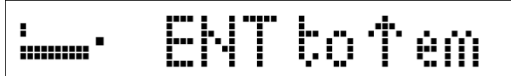

The Emission current can be changed manually when an Ion Gauge is in operation if Auto Emission is set to 'No' in SETUP  $\rightarrow$  GAUGES (see section 8.2).

**WARNING**: Changing emission current to 5.0 mA at inappropriate vacuum levels could damage the Ion Gauge filaments.

To change emission current manually, press ENT.

An analogous display is shown to decrease emission current.

# <span id="page-24-1"></span>8.2. Changing Ion Gauge emission

For most practical purposes the default emission current of 0.5 mA is satisfactory and desirable. This is because the performance of the electrometer is much better than that of older instruments, and there are disadvantages to changing the emission current. Increasing emission will give a pressure burst and the recorder output will also be shifted by +1 volt, either of which may be problematic. Because the filament is permanently hotter at 5 mA emission the indicated pressure will normally be slightly above that at 0.5 mA, after the burst subsides.

At extreme UHV a higher emission current may be desired. If "Auto Em" is set to 'Yes' in SETUP → GAUGES then the instrument will change emission current automatically when appropriate. If "Auto Em" is set to 'No' the instrument will suggest when a manual change in emission current is appropriate.

It is not necessary to increase emission current,  $Ie$ , until the collector current,  $Ic$ , is less than 100 pA. The pressure,  $P$ , corresponding to these currents is dependent on the sensitivity, s, according to:

$$
P = \frac{Ic}{(s \times Ie)}
$$

If the collector current falls below 1 pA, "Low Ion.C" will be displayed, instead of the pressure display, to indicate the instrument is beyond its usable range for the set emission current.

If the pressure burst produced after an increase in emission lasts for more than a few minutes then degassing of the Ion Gauge may be required. The set-point to decrease emission current is set to occur at plus half a decade in mB, to ensure a consistent amount of hysteresis between the two thresholds.

# <span id="page-24-2"></span>8.3. Prompted emission change

If "Auto Em" is disabled in SETUP → GAUGES the instrument will suggest when a change in emission current is appropriate.

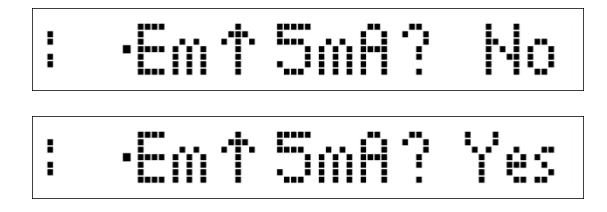

This display is shown periodically when the collector current is below 100 pA. Pressing ENT while it is present cancels the display, but does not change emission. In order to change emission, press  $\triangle$  to change 'No' to 'Yes' and then press ENT. The filament takes a second to stabilise at the new emission temperature.

Analogous displays suggest when emission should be decreased.

If ENT is pressed when 'No' is selected, this display will not be shown again this cycle.

# <span id="page-25-0"></span>**9. Degassing**

Read this entire section before attempting degas. Degas is required in UHV systems periodically. It is not desirable to degas at high vacuum and above as this could damage the gauge or affect other operations in the vacuum chamber.

Degas increases the emission current and grid voltage so that the grid is heated to drive off adsorbed gas. The degas power should be increased slowly to allow the gas evolved to be pumped away. If power is increased too rapidly plasma will be produced, which will short the grid to the filament or ground. The instrument will detect this and degas will be aborted to protect the gauge and instrument.

#### **The instrument only allows degas to start:**

- When a valid password has been entered (if password use is enabled).
- If the gauge has run in emission for at least 5 continuous minutes in the preceding 30 minutes.

If any condition prevents degas starting then "Degas Denied" will be displayed. Move the Function Switch to OFF.

If the Ion Gauge is in emission when degas is selected, emission will not be interrupted (unless degas is denied) and degas will seamlessly start when the mode has been selected. If the Ion Gauge is not in emission when degas is selected, emission is run automatically at 0.5 mA and then 5 mA for a few seconds before degas power is applied.

A fixed degas overpressure trip (1E–5 mBar) is active for a few seconds at 5 mA. Degas is aborted if the pressure exceeds that level. In all modes, degas power is changed in 2.5 W steps.

In Program and Quick modes, the pressure can continue to be read during degas by returning the Function Switch to the corresponding IG position. If the Function Switch is left in the IG position when degas finishes, normal emission will resume seamlessly. If the Function Switch is left in the DEGAS position when degas finishes, emission will cease.

Relay operations are suspended during degas.

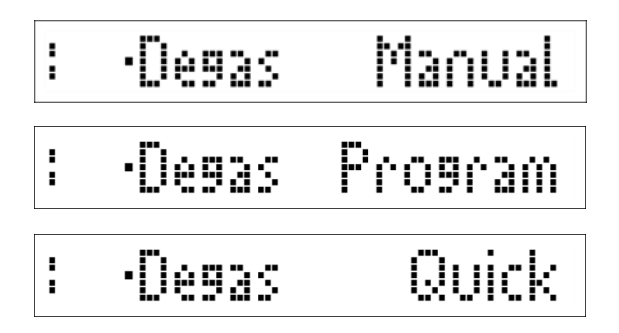

Move the Function Switch to the DEGAS position to select the required mode. Select Manual, Program or Quick with  $\triangle$  or  $\nabla$  and confirm by pressing ENT.

In program or quick modes, the grid power is increased automatically. Use Manual Degas to derive safe rates of power increase and maximum power to set up the other  $modes$  in SETUP  $\rightarrow$  DEGAS

Once UHV has been established most systems will only require an occasional Quick Degas.

# <span id="page-26-0"></span>**Manual Degas**

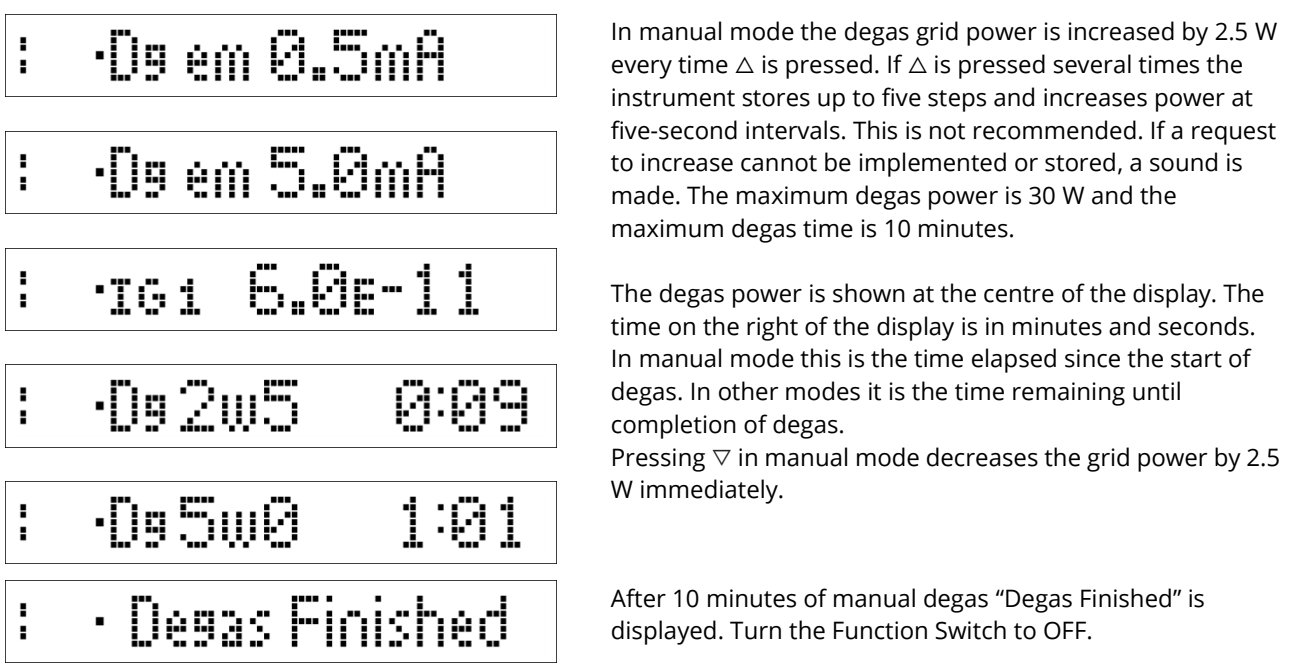

#### <span id="page-26-1"></span>**Programmed Degas**

$$
1 - 0 \text{ s } 15 \text{ m } - 0.57
$$

Programmed degas follows the profile set in SETUP  $\rightarrow$  DEGAS and is intended for gentler degassing over longer periods during pump-down of a vacuum system.

# <span id="page-26-2"></span>**Quick Degas**

Quick Degas increases the power rapidly to the level set in SETUP  $\rightarrow$  DEGAS and holds it for one minute.

If a fault occurs during degas "Degas Aborted" is displayed.

# <span id="page-27-0"></span>**10. Bake**

43336

**KWWM** 

Baking is necessary for ultra-high vacuum systems to reach their ultimate pressure. Typically the complete vacuum system will be heated to 200°C and maintained at that temperature for at least 24 hours. In addition to a temperature set-point there is a pressure set-point so that if excessive gas is evolved, the heaters are switched off to avoid overloading the pumps. As there are risks involved, systems should only be baked after they have been pumped close to the best vacuum they can achieve without baking. Bake should be competently supervised. Setting the password will enable only operators who know the password to initiate or terminate bake. The pressure should be significantly lower than the bake pressure set-point before starting a bake, as there will be a significant pressure rise as the system heats.

Yes -Bake 24h

Start Bake by turning the Function Switch to BAKE and press ENT.

Relay D must be assigned to the Bake function as it is used to switch on the heaters via a contactor. If Relay D is not so assigned the display will prompt you to re-assign Relay D. If the password is enabled you are required to enter it. If the entered password fails three times "Bake Denied" is displayed. The Bake program operates with the pressure from Ion Gauge 1 only.

If all conditions are satisfied the Ion Gauge starts emission  $-RkI6$ em $0.5$ mA and then Bake starts. The progress of Bake is shown as a percentage of total time in the bar graph to the top left of the pressure reading. The ON/OFF status of the heater is 6.1e-11 shown below this bar graph. The Bake LED in the Status Window flashes during Bake. 2060

> Pressing and holding the ENT button will display the time remaining and heater status.

When Bake is finished you can leave the Function Switch on BAKE to monitor the temperature and pressure as the system cools.

Moving the Function Switch off of the BAKE position alone cannot terminate a bake cycle. However, if you do this you will be asked to return it to BAKE and then to confirm whether you want to terminate the bake.

If the password is enabled you will then be required to enter it. This procedure discourages an inadvertent termination of a bake. If Bake is terminated manually it can be resumed by pressing the ENT button.

Move Function <sup>1</sup>Switch to Bake <sup>53</sup> Abort Bake No

6.1e-8

2357

HtOff

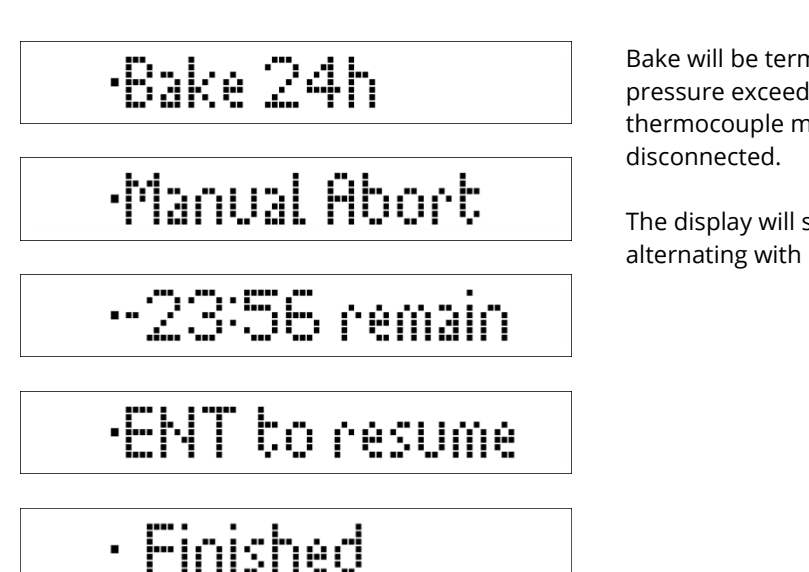

Bake will be terminated automatically if a gauge fails or the pressure exceeds the Ion Gauge overpressure limit or if the thermocouple measuring the temperature fails or is

The display will show the cause of the termination, alternating with bake duration remaining.

# <span id="page-28-0"></span>**11. Recorder Output**

An analogue voltage representing the base-10 logarithm of collector current is available on the auxiliary connector. This is scaled at 1 V per decade and 0 V represents 1E-13 A. The output increases by 1 V when emission is increased from 0.5 to 5 mA. The output resistance is padded to 1 k $\Omega$ .

As the recorder output is related to collector current it has to be combined with sensitivity and emission current to derive pressure:

$$
Pressure = \frac{10^{(V-13)}}{s \times le}
$$

where  $V$  is the recorder output voltage,  $s$  is the sensitivity and  $Ie$  is the emission current in amps.

# <span id="page-28-1"></span>**12. External inhibit**

Operation of the Ion Gauge may be inhibited by an external contact closure, which prevents starting of the Ion Gauge by any means. If the Ion Gauge is operating, the Ion Gauge will be switched off.

- In Manual and Interlock Ion Gauge modes, external inhibit is latching, and once triggered requires the Function Switch to be returned to OFF before another attempt can be made to start emission.
- In Autostart and Ext. Inhibit mode, emission can restart automatically once the criteria for that mode are met and the external inhibit condition is removed. In these modes, external inhibit can act as a trigger to start and stop the Ion Gauge.

See section '[Ion Gauge Mode](#page-13-0)' for more information regarding Ion Gauge modes.

# <span id="page-29-0"></span>**13. Windows Software**

Windows software to demonstrate the NGC3's interfacing features is available to download from AML's website: <https://arunmicro.com/documents/software/>

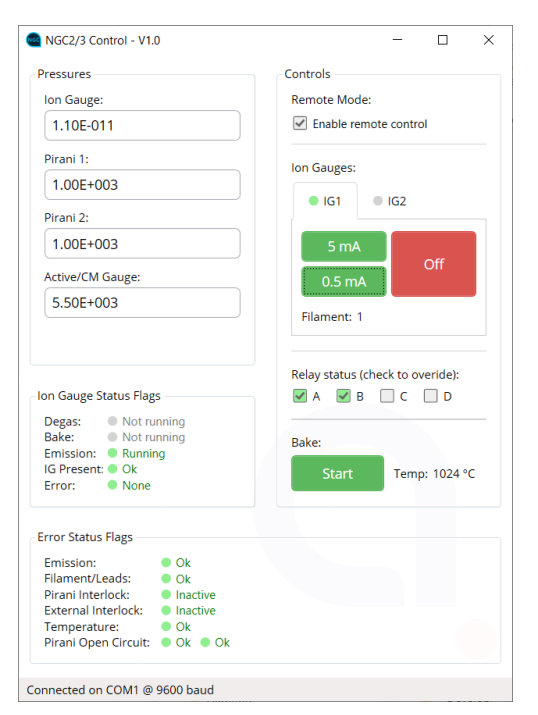

Note: Ion Gauge two decimal place pressure display is not compatible with this software.

# <span id="page-29-1"></span>**14. Remote operation**

## **NGC3 Pressure Gauge Controller Interface Manual Issue 2.0**

# <span id="page-29-2"></span>14.1. Introduction

The serial interface is RS232-compatible and only one instrument may be connected to a computer serial port.

At switch-on, the NGC3 is reset to local operation mode with the Ion Gauge switched off.

The NGC3 does not check the viability or consistency of commands issued by a remote computer.

# <span id="page-29-3"></span>14.2. Interface protocol

1200, 2400, 4800 or 9600 (default) baud, 8 data bits, 1 stop bit, no parity, no handshaking.

# <span id="page-29-4"></span>14.3. Local/remote control

An NGC3 starts operation in local control, i.e. using the front panel. In local mode the NGC3 responds only to commands without parameters (<poll>, <control>, <status> and <reset error>). The <control> command puts the NGC3 into remote mode, and all the other commands can then be used. The front panel can still be used to change the display but not to control gauges or change set-points. When a host takes control of the NGC3 emission is stopped, and any current Setup operation is cancelled. When the host returns the NGC3 to local control, emission is again stopped. The host must terminate any running bake cycle before returning the NGC3 to local control.

If any relay is permanently Energised or De-energised while in remote control the setpoint for that relay is changed to the limit so the status of the relay is no longer affected by pressure, either in remote control or on return to local control.

# <span id="page-30-0"></span>14.4. Host Computer Commands

The host computer sends commands in the following format:

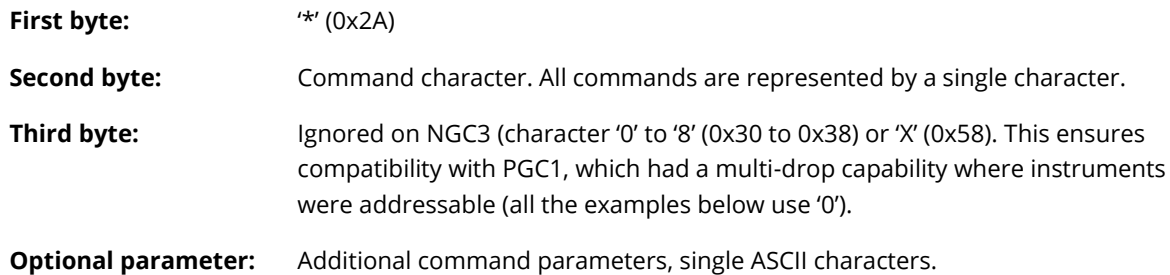

# <span id="page-30-1"></span>14.5. NGC3 Response

The NGC3 responds to the <poll> command with the **state byte** and **error byte**, followed by a CR-LF (0x0D, 0x0A). The NGC3 responds to the <status> command as detailed on the following pages. All other commands are processed by the NGC3 without a response being issued.

# <span id="page-30-2"></span>14.6. Timing of Next Command

Following the transmission of a <poll> or <status> command, the host computer should not begin transmitting a new command until a CR-LF has been received, signalling the end of transmission. It is not necessary to poll the NGC3 more than 4 times per second, and we strongly recommend that a delay of at least 100 ms is implemented before the next report request. The response to commands is typically less than 1 second.

# <span id="page-30-3"></span>14.7. State & Error byte coding

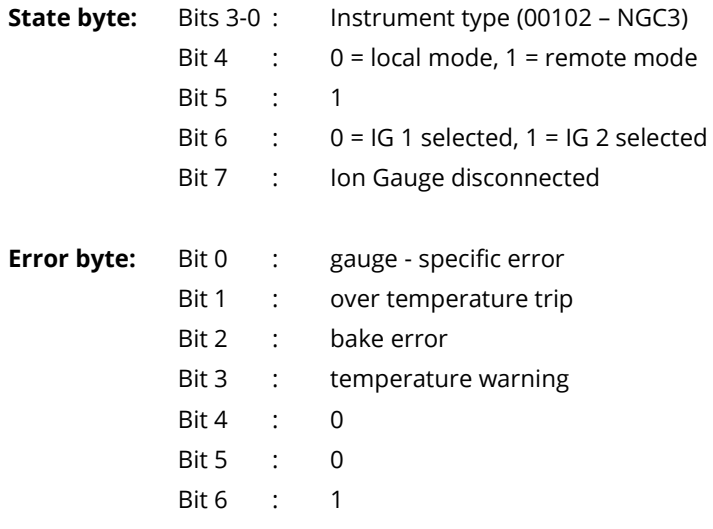

The value in the error byte is maintained until reset by a <reset error> command.

# <span id="page-31-0"></span>14.8. Host Computer Command Characters

Command parameters are single printable ASCII characters. Relays are addressed by uppercase letters 'A' to 'D'.

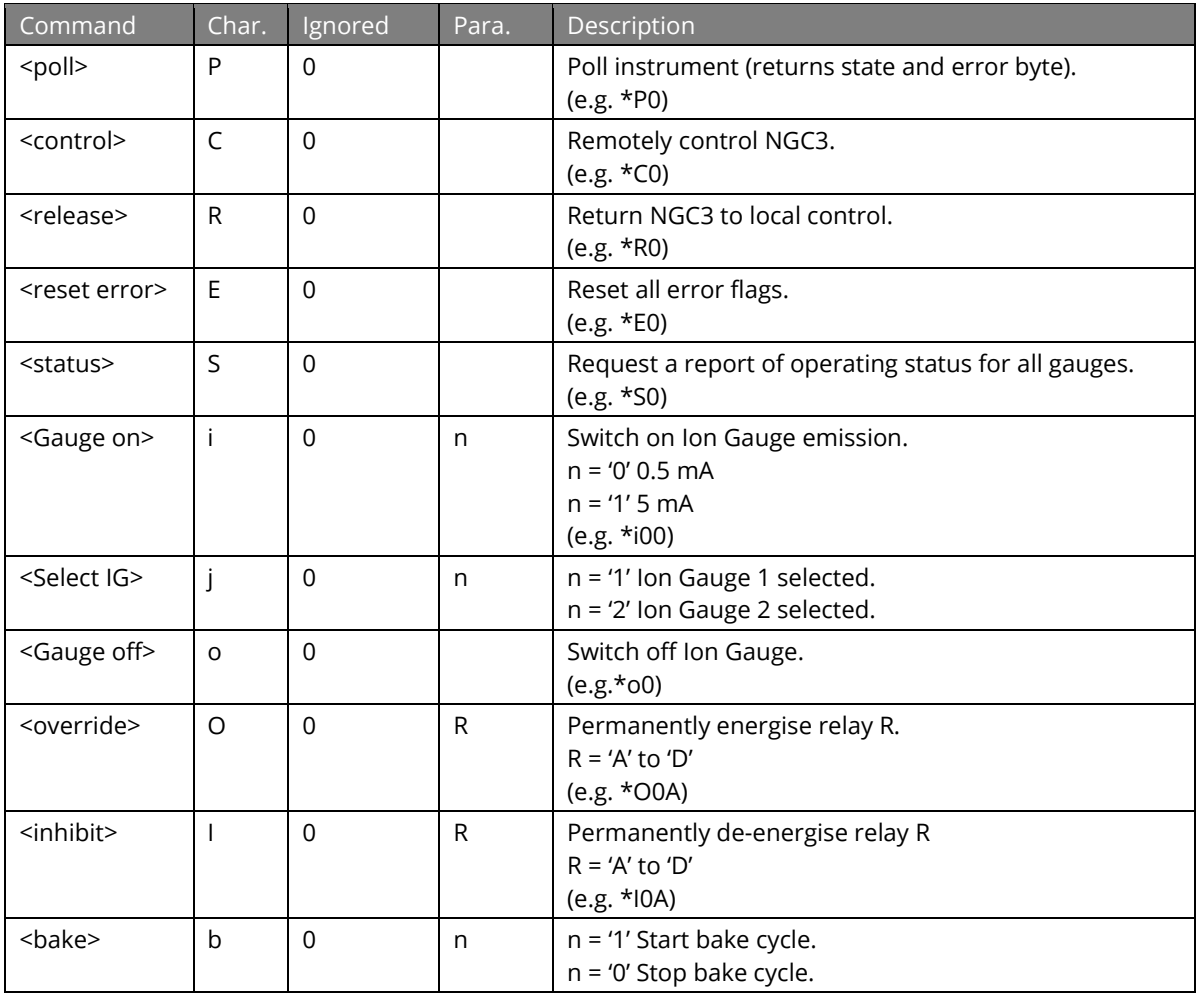

# <span id="page-32-0"></span>14.9. <status> Status report

The status report gives the operating status and pressure of each gauge in the NGC3.

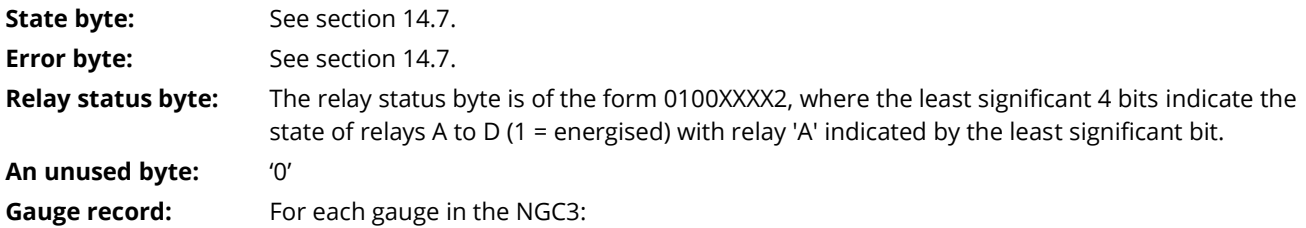

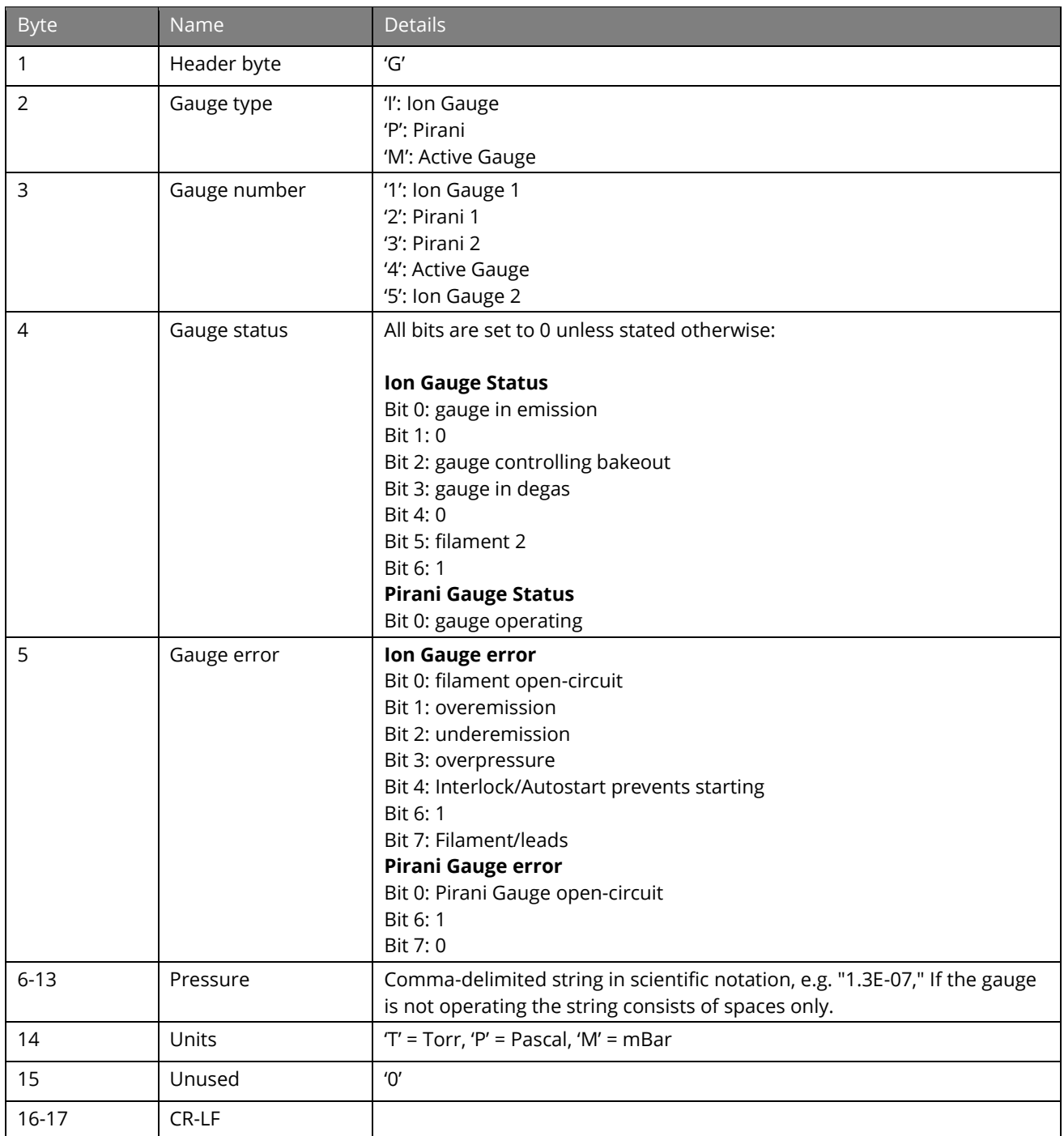

**Bake Temperature:** Three bytes of temperature followed by 'C'

# <span id="page-33-0"></span>**15. Troubleshooting**

# <span id="page-33-1"></span>15.1. Fan slow / failed

Fans are used alternately on a periodic cycle. A fan that is running slowly will cause an occasional 'Fan 1 slow' or 'Fan 2 slow' message to be displayed during its cycle. Fan speed is dependent on environmental factors and a warning may not be present in every cycle for a marginal fan. Fans reported as failed may still be working, but are too slow to be effective. If a fan is reported as slow ensure that you have a replacement ready. Replace a failed fan as soon as convenient. Replacement fans are available from AML, and are supplied with instructions for correct installation.

# <span id="page-33-2"></span>15.2. Temperature

If the ambient temperature exceeds 40°C the Ion Gauge is automatically switched off to protect the instrument and a temperature warning will be displayed in place of the pressure reading. Turn the instrument off and wait for the ambient temperature to decrease before re-starting.

# <span id="page-33-3"></span>15.3. Emission Fault

Ion Gauge faults can have multiple causes, some of which are transient or simultaneous. The most common causes of persistent problems in emission are unsuitable gauges, unsuitable leads or incorrect installation. Other possible causes:

- Excess emission current may be caused by a grid-to-filament short, production of a plasma in degas or another source of ions or electrons nearby.
- Low emission current may be caused by a grid-to-ground short, magnetic or electric fields, an unsuitable filament, loss of filament coating or incorrect setup of filament type.
- When using Yttria filaments, if the filament worked previously then the coating may have deteriorated. If the filament has been exposed to air it will have adsorbed moisture: attempt emission several times to drive it off. Unsuitable or contaminated filaments operated at high local pressure may also cause this display.

Failure of Pirani Gauge 1 will stop the Ion Gauge operating if Interlock or Autostart Ion Guage modes are in use, and the Interlock or Autostart gauge is set to Pirani 1, regardless of any other conditions. Operation of the Ion Gauge can be restored after failure of Pirani 1 (if it is safe to do so) by switching the Pirani Gauges off and disabling Interlock and Autostart, if appropriate.

# <span id="page-33-4"></span>15.4. IG Fil O/C

If "IG fil x o/c" (IG filament open circuit) is shown the filament has probably failed or there is a poor connection to the cable. In some cases if there is a high resistance connection or the cable is long or of inadequate cross-section this fault may be reported after some period of normal operation.

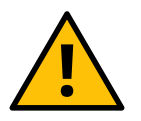

**Disconnect the mains power connector before checking any cables.**

# <span id="page-33-5"></span>15.5. Password forgotten?

To recover from a forgotten password the instrument will need to be reset to factory defaults. This will return all parameters to their default state, so all user settings must be re-entered.

Turn the function switch to SETUP → PASSWORD/UNITS, then press and hold the ENT button while turning the function switch back to the OFF position until the factory reset option is shown.

# <span id="page-34-0"></span>15.6. Ion Gauge connections

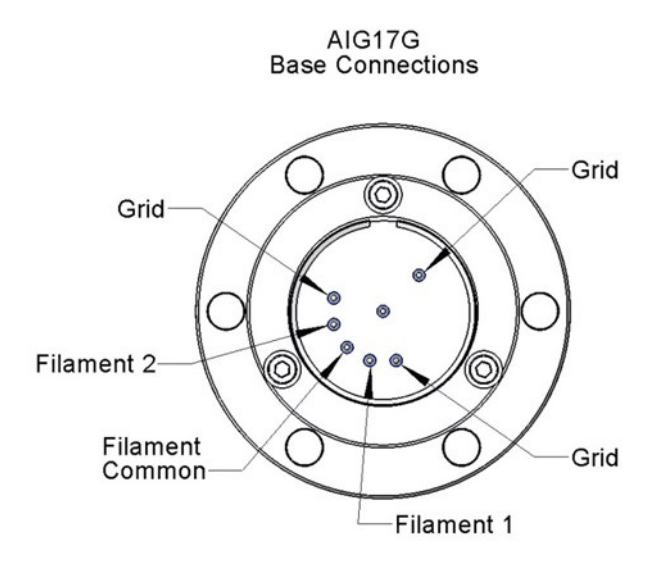

AIGLX<br>Lead Connections Interlock-Grid Filament Filament 2 Common Filament 1

Base connections of AIG1x gauges.

If you probe the pins with an ohmmeter take care not to stress them, as this may cause a leak.

Connections at the controller end of an AIGLx lead.

The cold filament resistance is very low. The grid, collector and filaments should be isolated from each other and from the chamber.

# <span id="page-34-1"></span>**16. Assistance**

In the first instance, contact the distributor or supplier of the equipment. Always quote the serial number of the instrument and the version number of the program. Provide a written description of the problem. If the problem is related to gauges and leads quote the serial numbers and filament type used. Do not return products to AML without prior approval.

Arun Microelectronics Ltd Tel: +44 (0)1903 884141 Email: info@arunmicro.com Website: [arunmicro.com](https://arunmicro.com/)

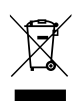

In the United Kingdom (UK) and European Union (EU), waste from electrical and electronic equipment (WEEE) is subject to legislation designed to prevent the disposal of such waste and to encourage proper treatment measures to minimize the amount of waste ultimately disposed to landfill. To view AML's WEEE policy please visit: [https://arunmicro.com/documentation/WEEE\\_procedure.pdf](https://arunmicro.com/documentation/WEEE_procedure.pdf)

# <span id="page-35-0"></span>**Appendix A Gauge Principles**

# <span id="page-35-1"></span>**A.1 Ionisation Gauges**

Ionisation Gauges are thermionic triode devices. The appropriate choice for UHV use is the Bayard-Alpert type. This consists of a very thin collector wire mounted along the axis of a cylindrical mesh grid. The filament is outside the grid and usually parallel to it. The grid is voltage biased positively with respect to the filament, and the collector negatively.

A stabilised emission current is established between the incandescent filament and the grid structure. Electrons oscillate on long paths through the open grid structure, being repelled from the central collector and attracted to the grid. A proportion of the electrons encounter gas molecules before reaching the grid. These molecules are ionised by the collision and those within the grid volume are attracted to the collector to form a current, which is proportional to the concentration of gas molecules over a very wide range.

Pressure may be derived from the ion current by solving the equation:

 $Pressure =$ Ion current Sensitivity  $\times$  Emission current

where the units for the two currents are the same and the sensitivity is a quoted constant for a particular gaugehead and gas species.

The impact of electrons on the grid structure generates soft X-rays; some of these impinge on the collector and release photoelectrons. These form a small current in the same direction as the ion current. When this 'photocurrent' becomes significant in relation to the 'true' ion current, the gauge ceases to function as a reliable pressure transducer and is said to have reached its 'X-Ray limit'.

# <span id="page-35-2"></span>**A.2 Pirani Gauges**

The Pirani Gauge is a thermal conductivity gauge. A tungsten filament in the vacuum space is heated from a constant voltage source and is incorporated in a Wheatstone bridge. The electrical resistance of the filament depends on its temperature and this, in turn, depends on the rate at which heat is conducted away from the filament by residual gas. The thermal conductivity of a gas depends on its pressure (below about 1 millibar) and the nature of the residual gas. The Pirani Gauge unbalances the Wheatstone bridge and the voltage across the bridge represents pressure over the range of 0.5 millibar to about 1  $\times$  10<sup>3</sup> millibar.

The lower pressure limit is determined by the heat loss due to radiation becoming significant compared to that due to thermal conductivity. The radiant heat loss depends on the emissivity of the filament. A new filament is bright but can become blackened by deposits from decomposed rotary pump oils and the lower limit of pressure readings will rise. It is possible to clean filaments.

# <span id="page-35-3"></span>**A.3 Capacitance manometers**

Capacitance manometers operate by measuring the deflection of a thin, circular, radially tensioned membrane between the vacuum space and a reference volume at a pressure substantially below the operating range of the transducer. The deflection is measured as a modulation of the electrical capacitance between the membrane and a fixed plate and converted to a voltage proportional to the pressure difference across the membrane.

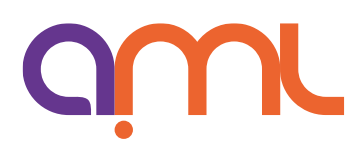

# UK CE

This declaration of conformity is issued under the sole responsibility of the manufacturer.

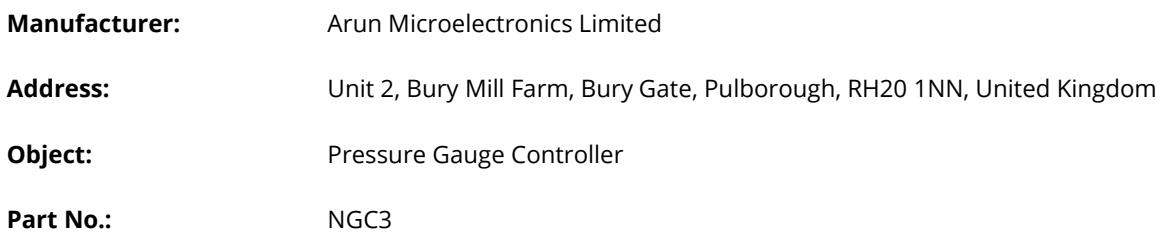

The object of the declaration described above is in conformity with the relevant UK Statutory Instruments (and their amendments), and the relevant European Union harmonisation legislation:

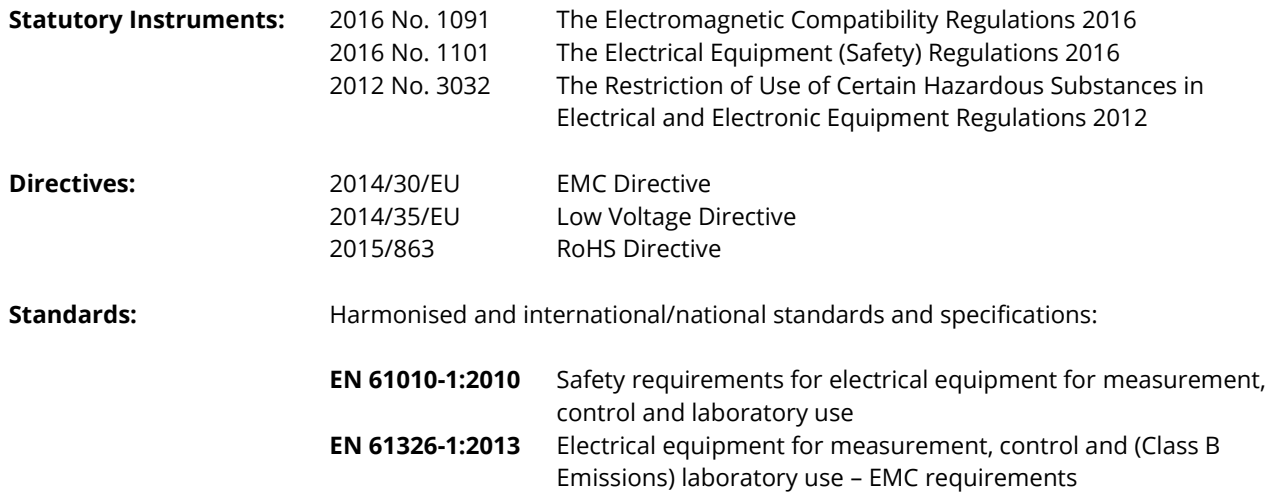

*Mr. P Brooker, Managing Director* Place, Date Pulborough, October 2019

**Signature**